# **RACAL INSTRUMENTS 7064M MESSAGE BASED PROTOTYPE MODULE**

**PUBLICATION NO. 980820** 

EADS North America Defense Test and Services, Inc. 4 Goodyear, Irvine, CA 92618 Tel: (800) 722-2528, (949) 859-8999; Fax: (949) 859-7139

> [info@eads-nadefense.com](mailto:info@eads-nadefense.com) [sales@eads-nadefense.com](mailto:sales@eads-nadefense.com) [helpdesk@eads-nadefense.com](mailto:helpdesk@eads-nadefense.com) [http://www.eads-nadefense.com](http://www.eads-nadefense.com/)

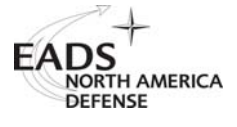

## **PUBLICATION DATE: October 07, 2002**

Copyright 1998 by EADS North America Defense Test and Services, Inc. Printed in the United States of America. All rights reserved. This book or parts thereof may not be reproduced in any form without written permission of the publisher.

## **THANK YOU FOR PURCHASING THIS EADS NORTH AMERICA DEFENSE TEST AND SERVICES PRODUCT**

For this product, or any other EADS North America Defense Test and Services, Inc. product that incorporates software drivers, you may access our web site to verify and/or download the latest driver versions. The web address for driver downloads is:

<http://www.eads-nadefense.com/downloads>

If you have any questions about software driver downloads or our privacy policy, please contact us at:

[info@eads-nadefense.com](mailto:info@eads-nadefense.com)

#### **WARRANTY STATEMENT**

All EADS North America Defense Test and Services, Inc. products are designed and manufactured to exacting standards and in full conformance to EADS ISO 9001:2000 processes.

For the specific terms of your standard warranty, or optional extended warranty or service agreement, contact your EADS North America Defense Test and Services, Inc. customer service advisor. Please have the following information available to facilitate service.

- 1. Product serial number
- 2. Product model number
- 3. Your company and contact information

You may contact your customer service advisor by:

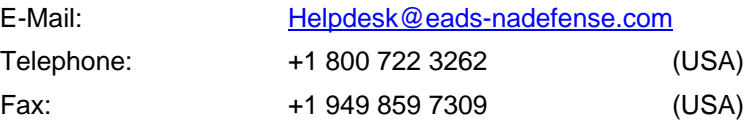

## **RETURN of PRODUCT**

Authorization is required from EADS North America Defense Test and Services, Inc. before you send us your product for service or calibration. Call or contact the Customer Support Department at 1-800-722-3262 or 1-949 859-8999 or via fax at 1-949-859-7139. We can be reached at: [helpdesk@eads-nadefense.com](mailto:helpdesk@eads-nadefense.com).

#### **PROPRIETARY NOTICE**

This document and the technical data herein disclosed, are proprietary to EADS North America Defense Test and Services, Inc., and shall not, without express written permission of EADS North America Defense Test and Services, Inc., be used, in whole or in part to solicit quotations from a competitive source or used for manufacture by anyone other than EADS North America Defense Test and Services, Inc. The information herein has been developed at private expense, and may only be used for operation and maintenance reference purposes or for purposes of engineering evaluation and incorporation into technical specifications and other documents which specify procurement of products from EADS North America Defense Test and Services, Inc.

#### **DISCLAIMER**

Buyer acknowledges and agrees that it is responsible for the operation of the goods purchased and should ensure that they are used properly and in accordance with this handbook and any other instructions provided by Seller. EADS North America Defense Test and Services, Inc. products are not specifically designed, manufactured or intended to be used as parts, assemblies or components in planning, construction, maintenance or operation of a nuclear facility, or in life support or safety critical applications in which the failure of the EADS North America Defense Test and Services, Inc. product could create a situation where personal injury or death could occur. Should Buyer purchase EADS North America Defense Test and Services, Inc. product for such unintended application, Buyer shall indemnify and hold EADS North America Defense Test and Services, Inc., its officers, employees, subsidiaries, affiliates and distributors harmless against all claims arising out of a claim for personal injury or death associated with such unintended use.

# **FOR YOUR SAFETY**

Before undertaking any troubleshooting, maintenance or exploratory procedure, read carefully the **WARNINGS** and **CAUTION** notices.

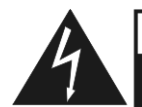

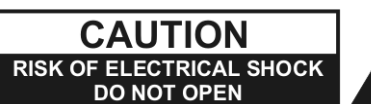

This equipment contains voltage hazardous to human life and safety, and is capable of inflicting personal injury.

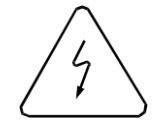

If this instrument is to be powered from the AC line (mains) through an autotransformer, ensure the common connector is connected to the neutral (earth pole) of the power supply.

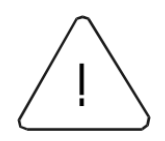

Before operating the unit, ensure the conductor (green wire) is connected to the ground (earth) conductor of the power outlet. Do not use a two-conductor extension cord or a three-prong/two-prong adapter. This will defeat the protective feature of the third conductor in the power cord.

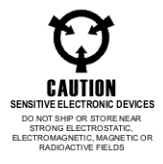

Maintenance and calibration procedures sometimes call for operation of the unit with power applied and protective covers removed. Read the procedures and heed warnings to avoid "live" circuit points.

Before operating this instrument:

- 1. Ensure the proper fuse is in place for the power source to operate.
- 2. Ensure all other devices connected to or in proximity to this instrument are properly grounded or connected to the protective third-wire earth ground.

If the instrument:

- fails to operate satisfactorily
- shows visible damage
- has been stored under unfavorable conditions
- has sustained stress

Do not operate until, performance is checked by qualified personnel.

## **EC Declaration of Conformity**

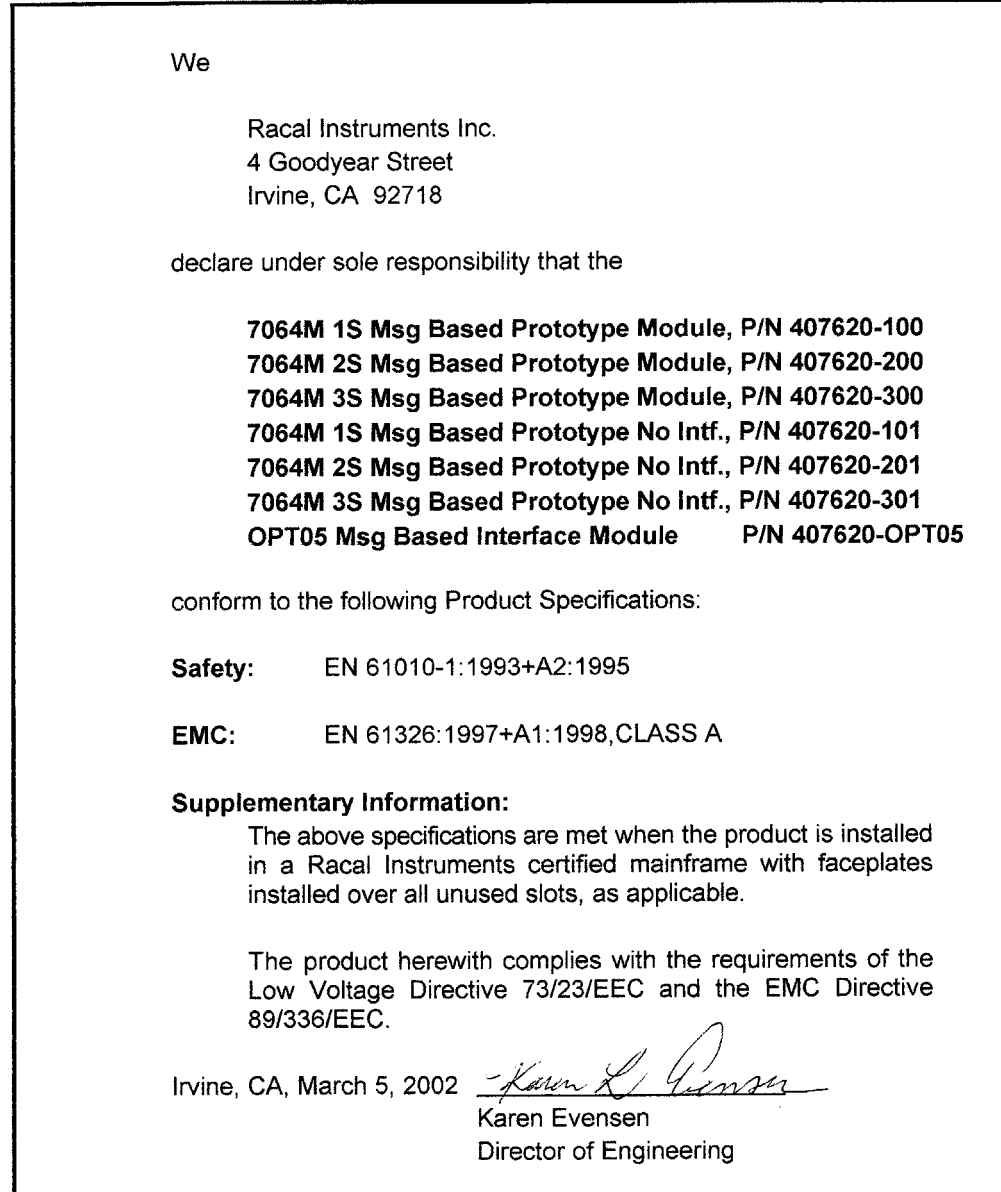

This page was left intentionally blank.

## **Table of Contents**

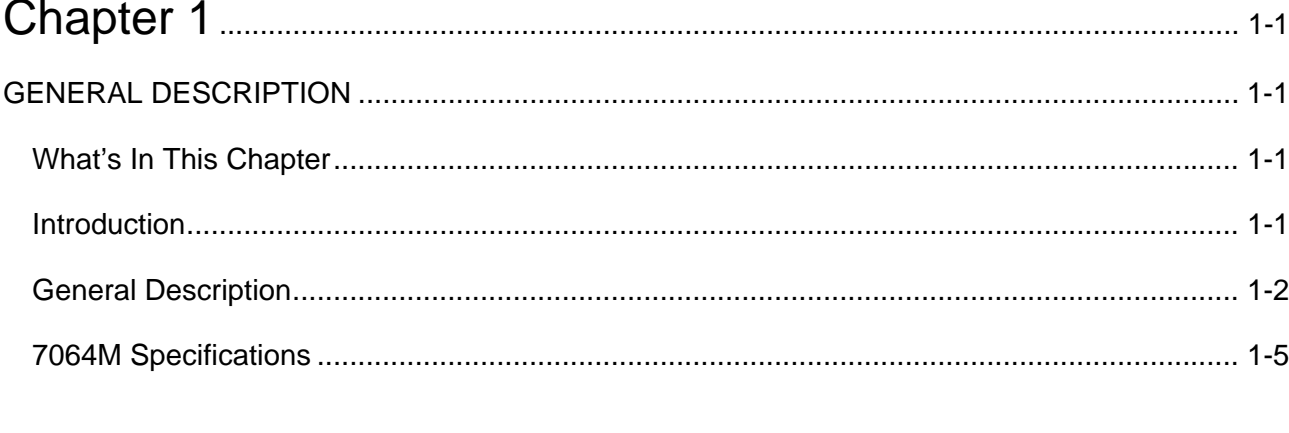

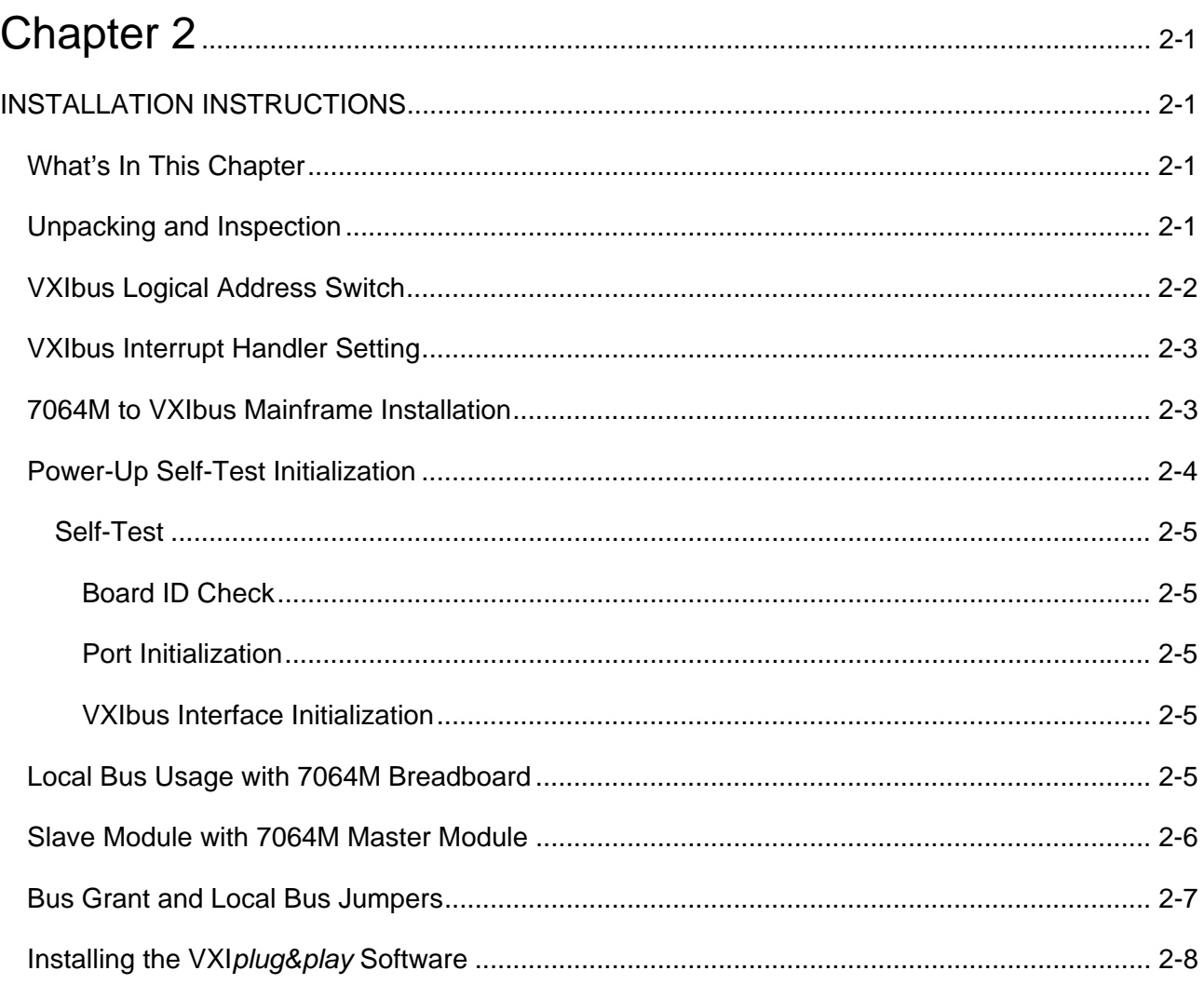

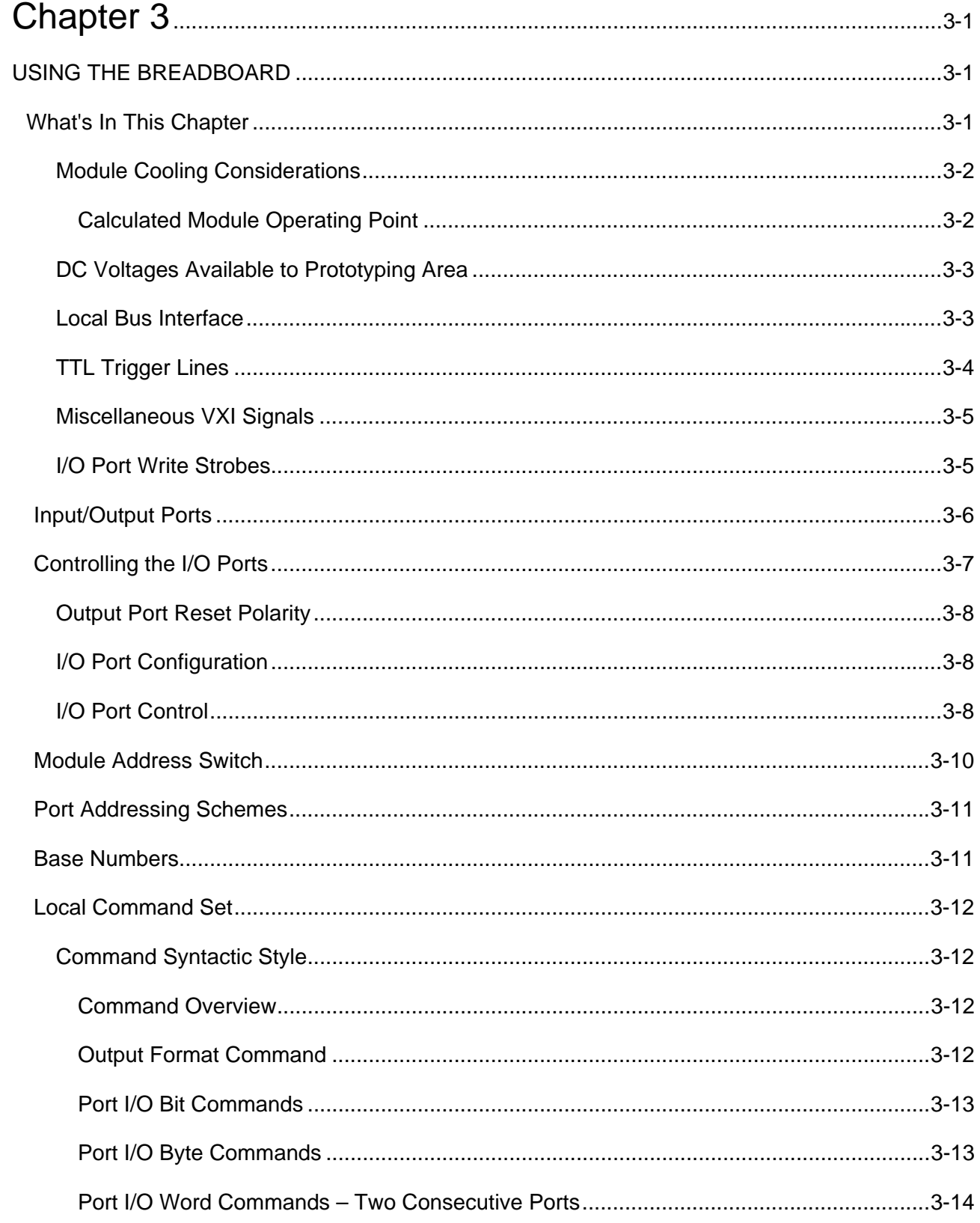

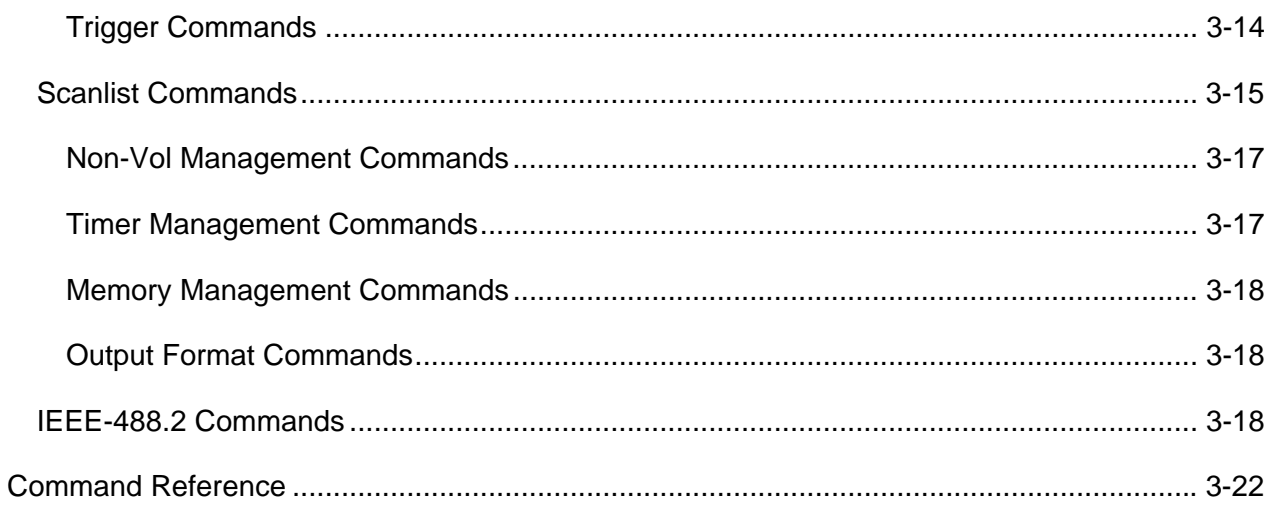

## 

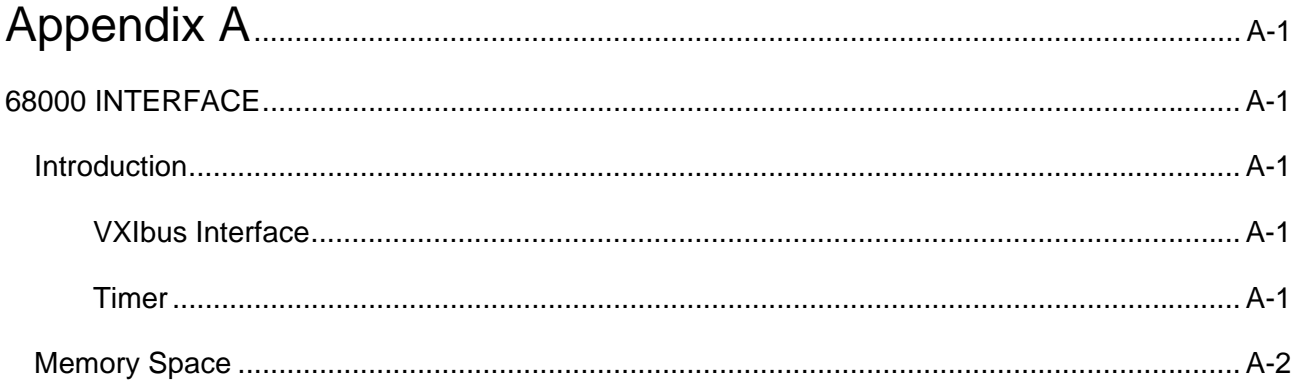

## **List of Figures**

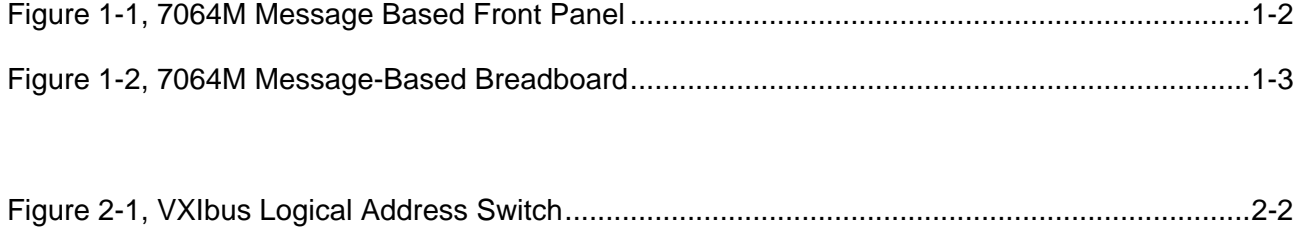

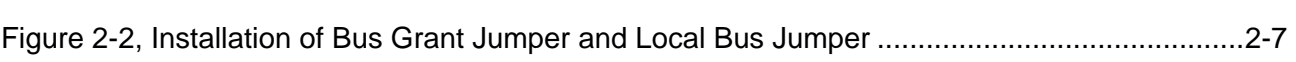

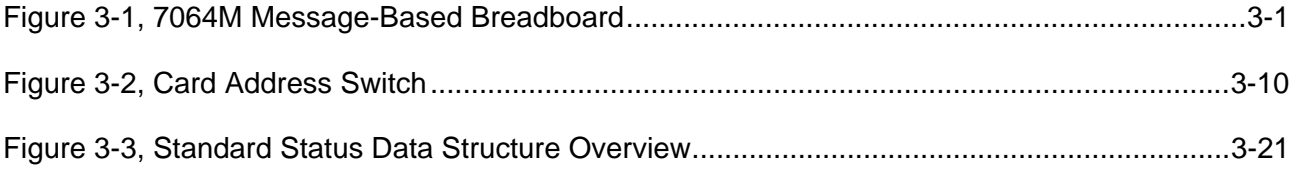

### **List of Tables**

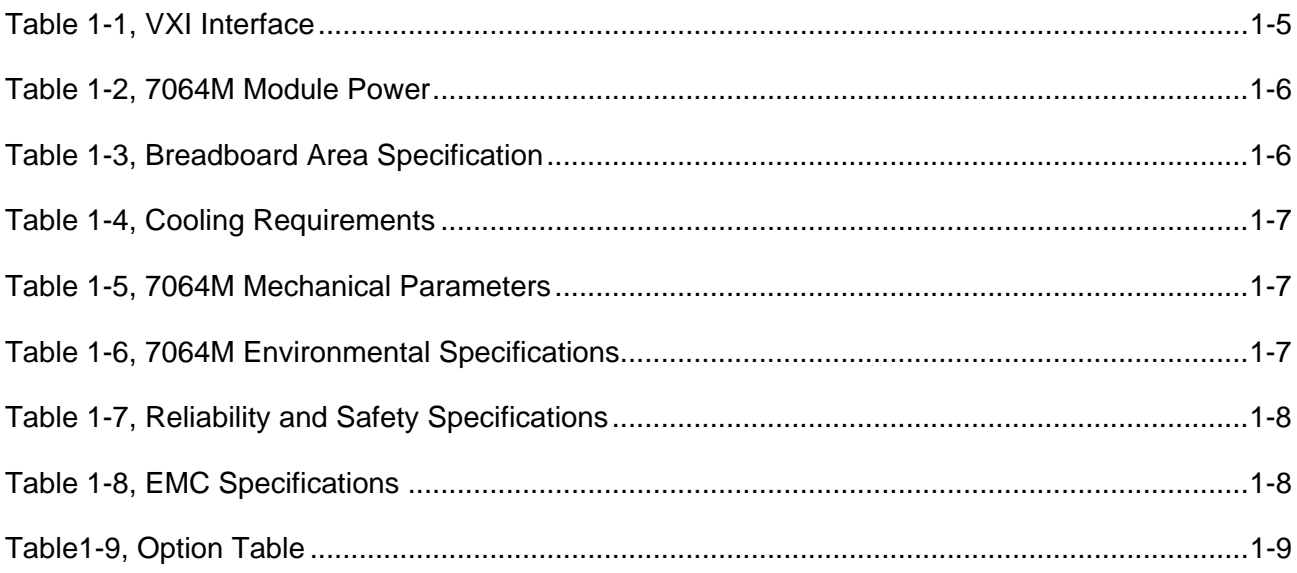

[Table 2-1, Signal Shorts For Chassis With Auto-Configuration P1 Connectors](#page-24-0) .............................2-4

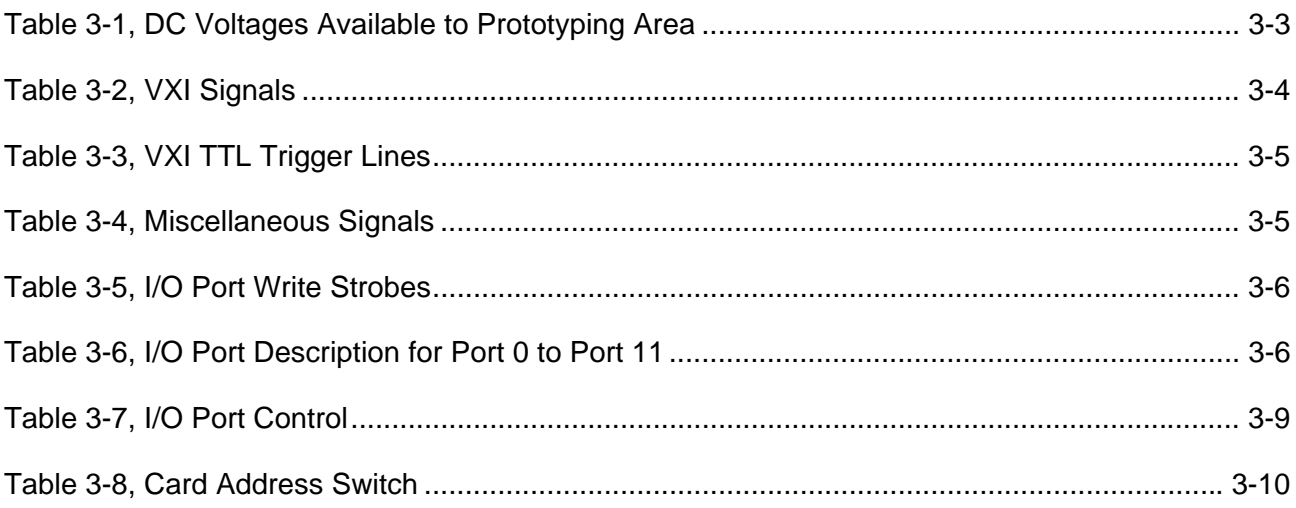

This page was left intentionally blank.

# **Chapter 1 GENERAL DESCRIPTION**

## <span id="page-12-0"></span>**What's In This Chapter**

- Introduction
- General Description of the 7064M
- 7064M Specifications
- 7064M Options Table

**Introduction** This manual contains information on how to install and operate the **Introduction** 7064M in a VXIbus environment. It describes the functions and applications of the 7064M Message Based Prototype.

<span id="page-13-0"></span>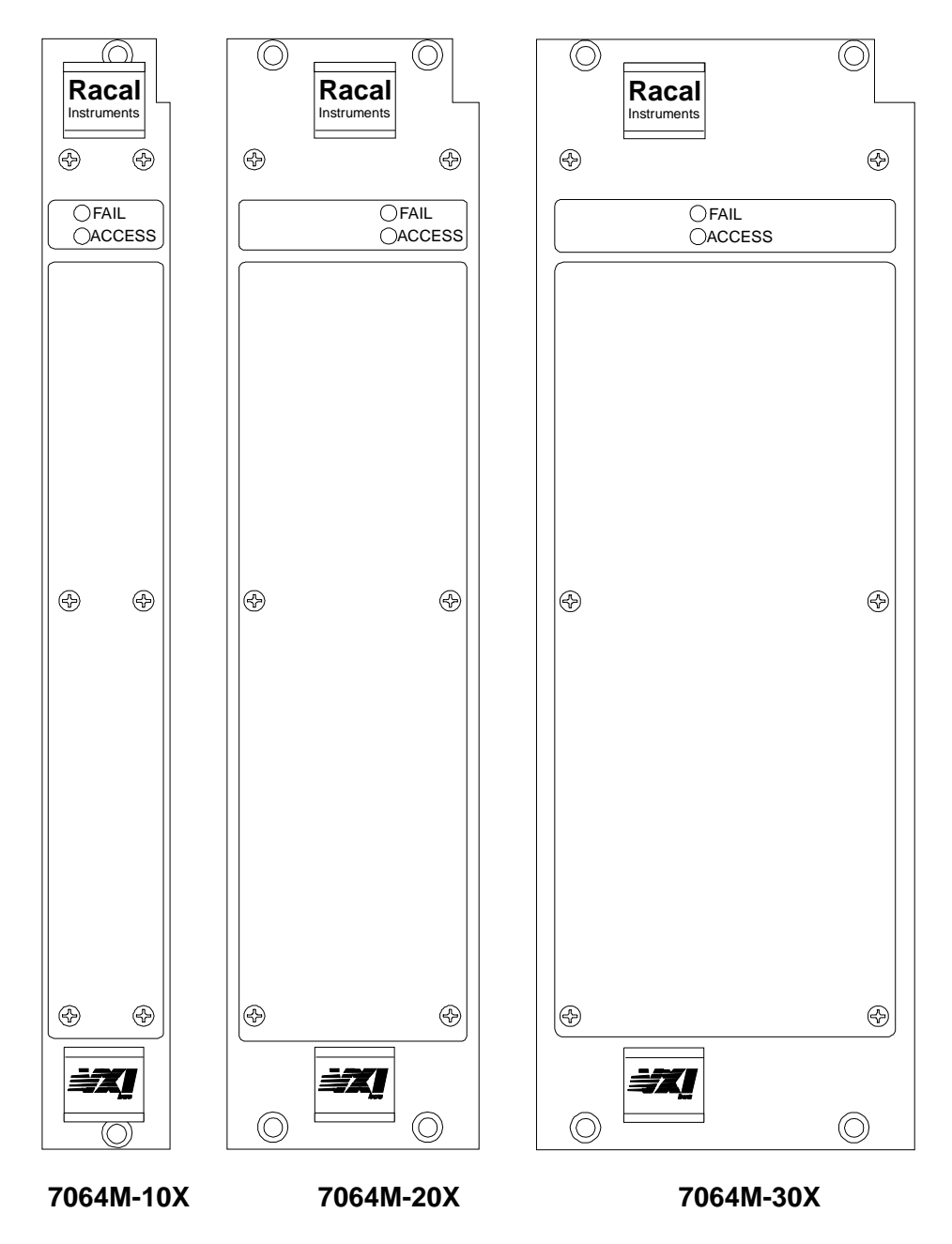

**Figure 1-1, 7064M Message Based Front Panel** 

## **General Description**

The 7064M-100, -200, and -300 are "master" message-based VXIbus development cards made up of a removable message-based interface and a breadboard card for prototyping and developing of digital and analog circuits. The 7064M-101, -201, and -301 "slave" VXIbus development cards consist of the breadboard card only (omitting the removable message-based interface card).

<span id="page-14-0"></span>Eighty-two square inches of breadboard real estate are available to the user, along with all the appropriate VXIbus backplane signals. The user circuitry in the breadboard area is controlled through twelve 8-bit individually configurable ports located on the breadboard card. The user circuitry can also be controlled through the message-based module's 68000 micro controller directly if Option 95, Source Code is purchased (P/N 407620-Opt95) The upper half of the 68000 address space is available for this purpose.

The development area consists of five separate areas to provide maximum flexibility and utilization. Refer to **Figure 1-2** and the description on the following page:

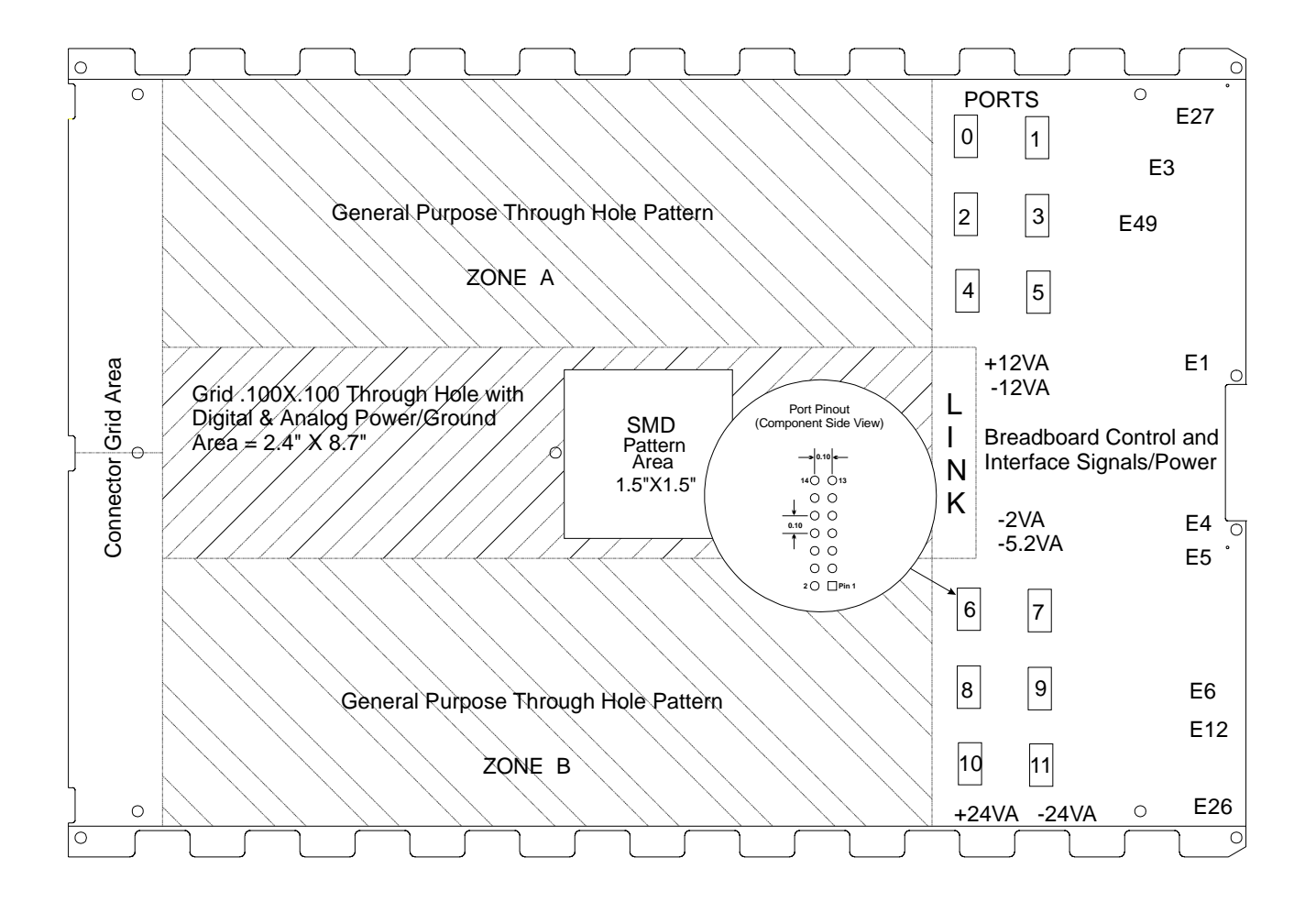

**Figure 1-2, 7064M Message-Based Breadboard** 

- **Universal grid area** Universal array with 0.1 inch center hole pattern allows placement of large grid arrays.
- **General-purpose through-hole pattern area** Rows of holes based on 0.1 grid allow placement of the standard DIP packages and de-coupling capacitors. There are two uncommitted power distribution planes in each zone (A and B) available to the user. These uncommitted planes (referred to as "Top" and "Bottom") may be connected to various power supplies provided by the VXI backplane. Connections to the +5V Power, Ground, and "Top" and "Bottom" planes are placed along the DIP rows for convenient connection.
- **SMD pattern area** Multipurpose pattern can accommodate the following combination of Plastic Leaded Chip Carrier (PLCC) and Small Outline (SO) Surface Mount Devices:
	- a) PLCC-68 (1 each)
	- b) PLCC-44 (1 each)
	- c) PLCC-32 (1 each) + PLCC-20 (1 each) + SO-20L (2 each)
	- d) PLCC-28 (1 each) + PLCC-20 (1 each) + SO-20L (2 each)
- **Connector grid area** A universal array with 0.1 inch center hole pattern is provided for the easy placement of interface connectors, and has enough mounting holes to accommodate high-density connectors.

All seven VXIbus supply lines are available to the user and are fused, reducing the risk of damage to the backplane. The 7064M module also provides the EMI power filtering required by the VXIbus specifications, removing the need for the user to design this circuitry.

The 7064M is available in single, double, or triple slot versions (-10X, -20X, -30X).

## <span id="page-16-0"></span>**7064M Specifications**

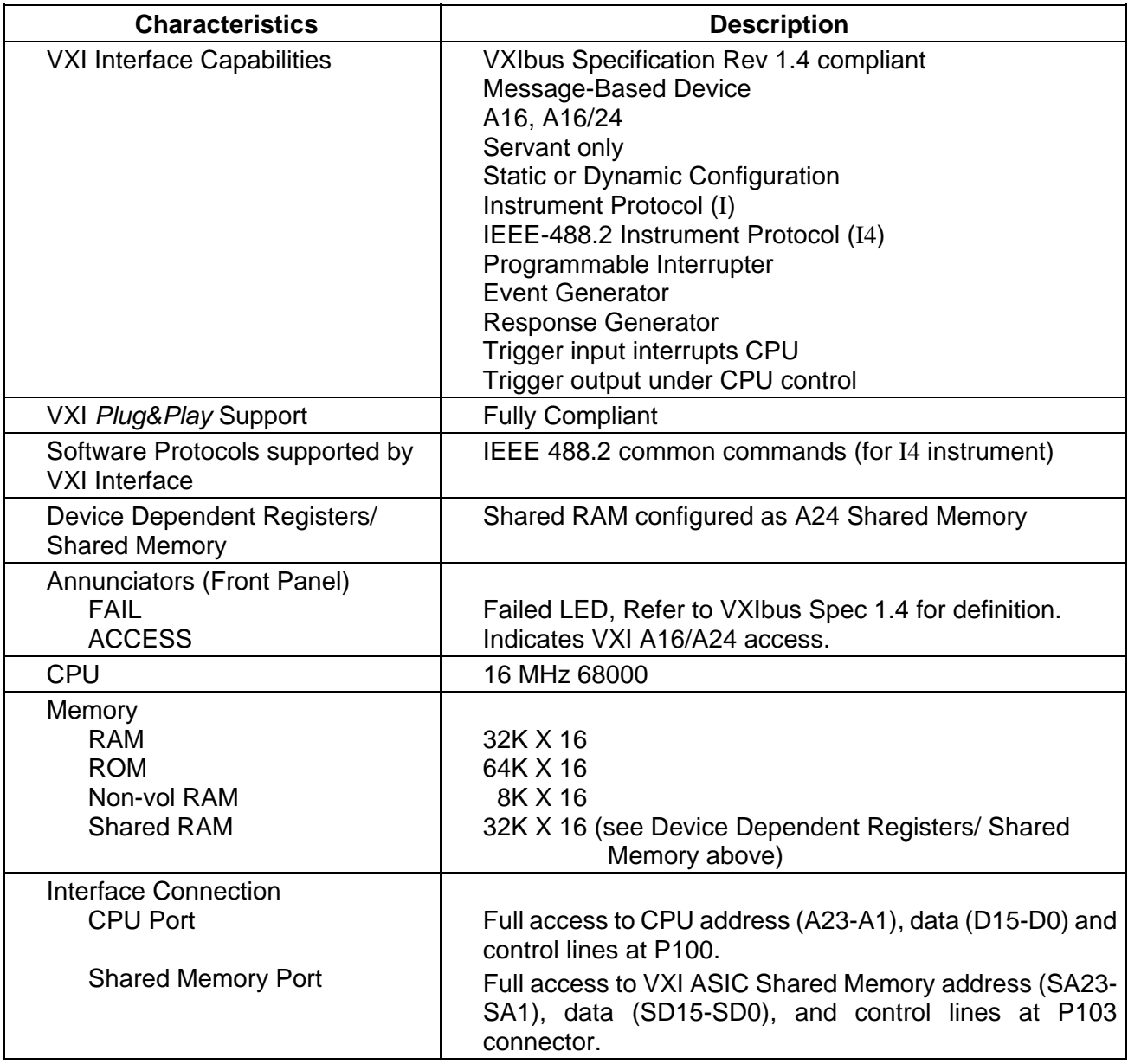

#### **Table 1-1, VXI Interface**

<span id="page-17-0"></span>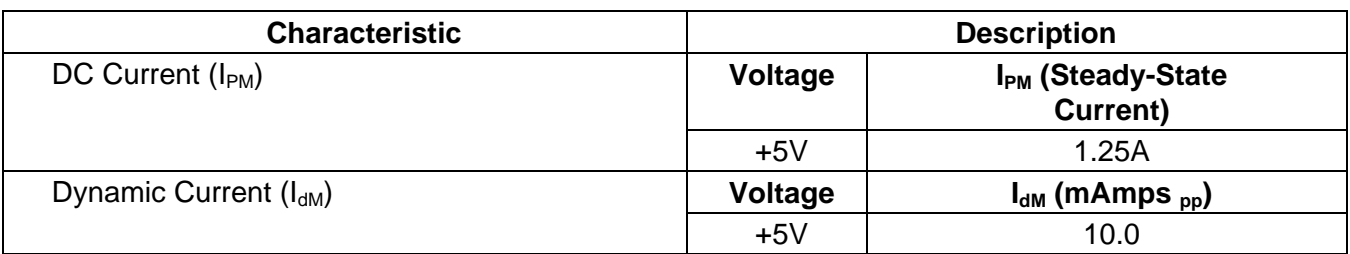

## **Table 1-2, 7064M Module Power**

### **Table 1-3, Breadboard Area Specification**

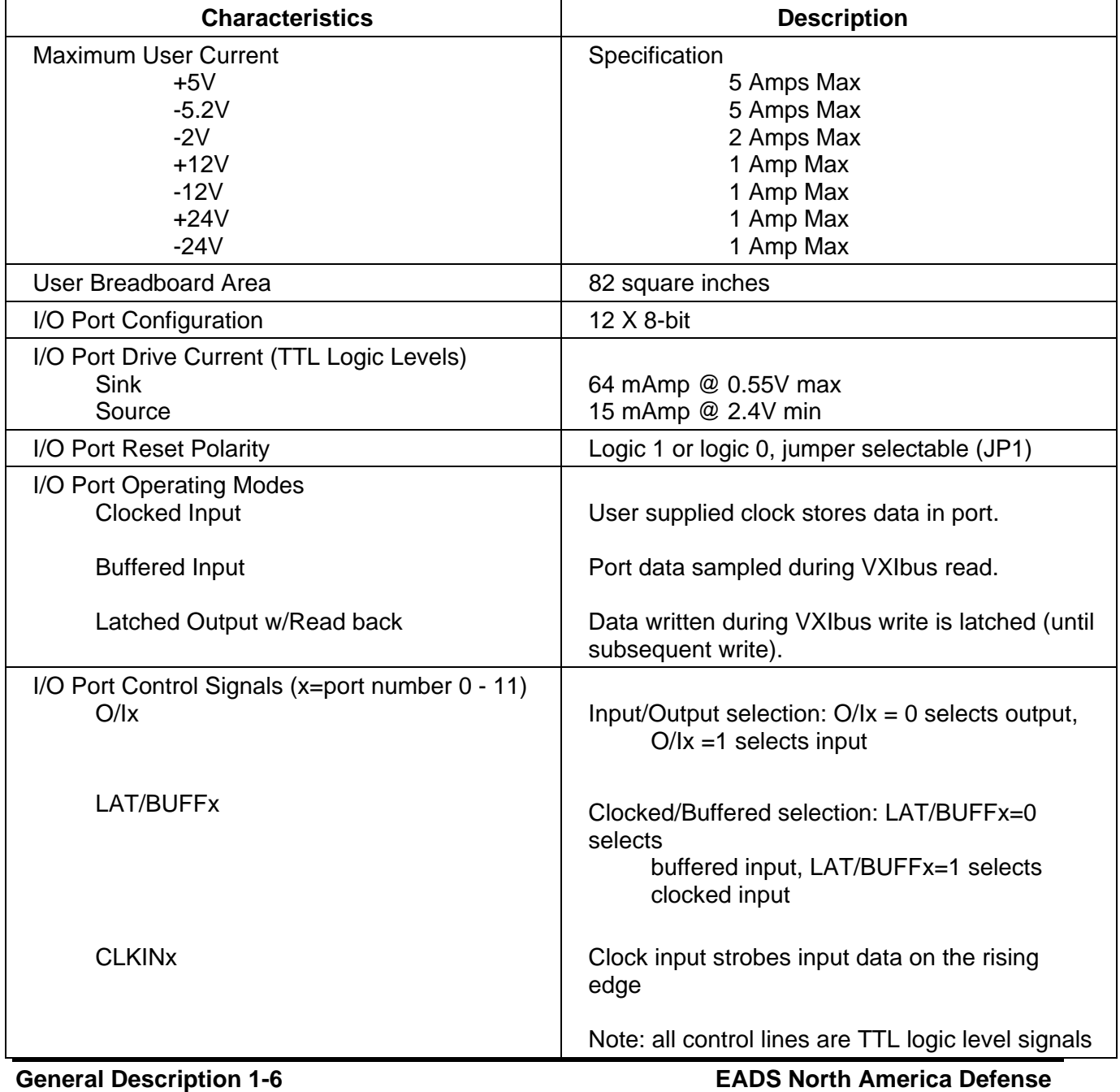

<span id="page-18-0"></span>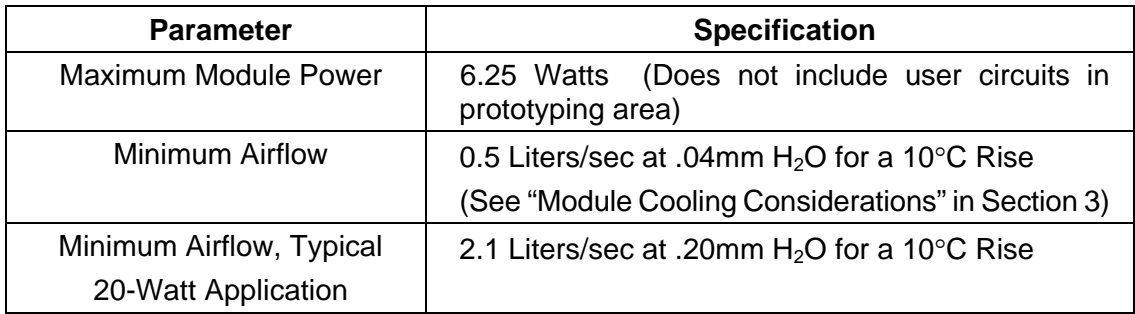

## **Table 1-4, Cooling Requirements**

#### **Table 1-5, 7064M Mechanical Parameters**

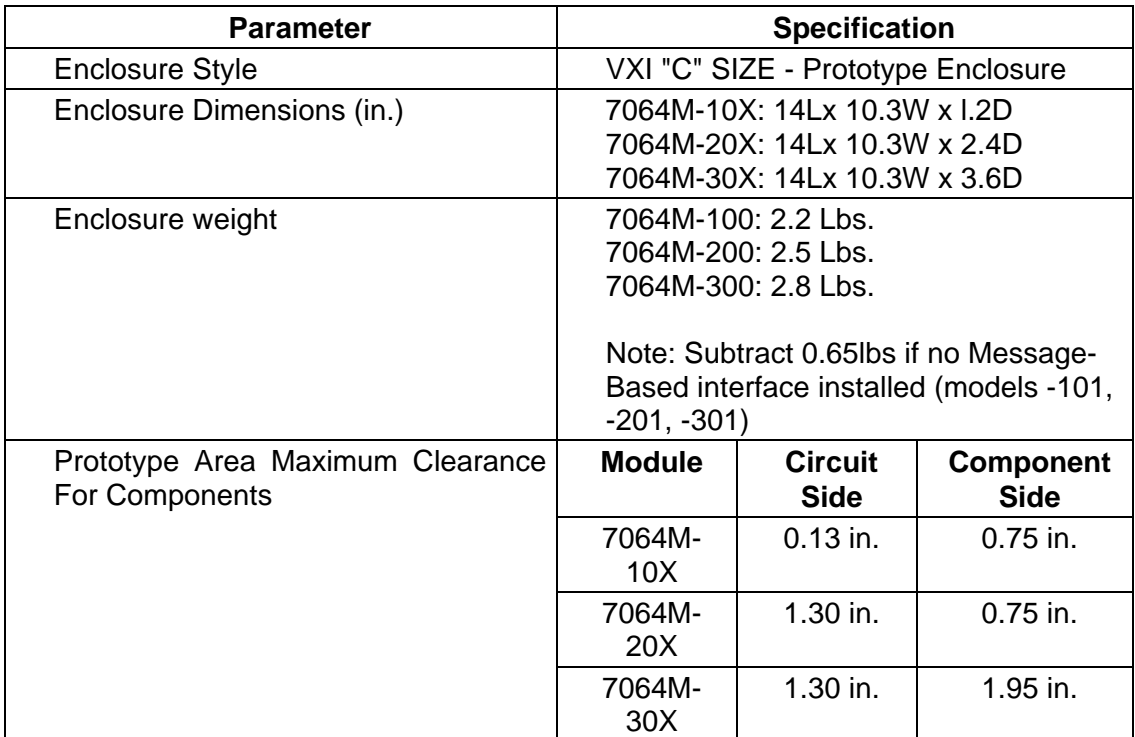

#### **Table 1-6, 7064M Environmental Specifications**

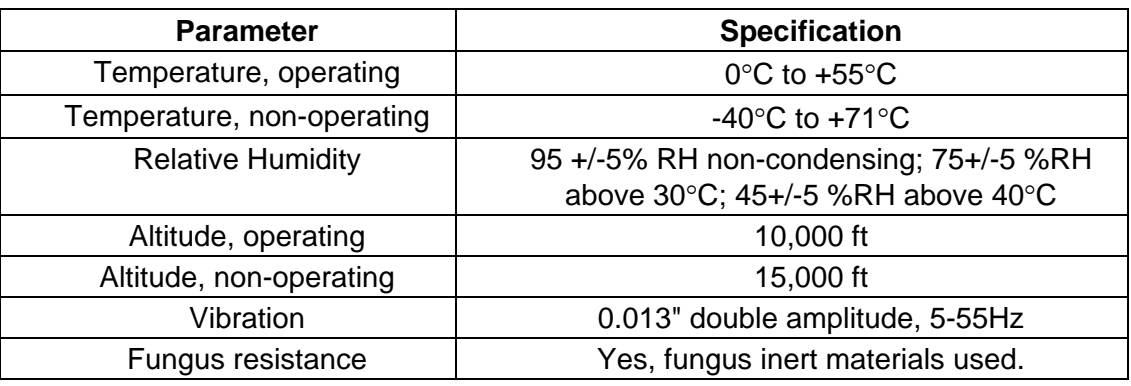

<span id="page-19-0"></span>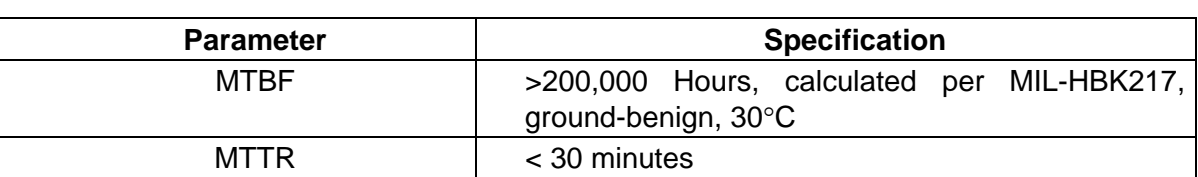

#### **Table 1-7, Reliability and Safety Specifications**

## **Table 1-8, EMC Specifications**

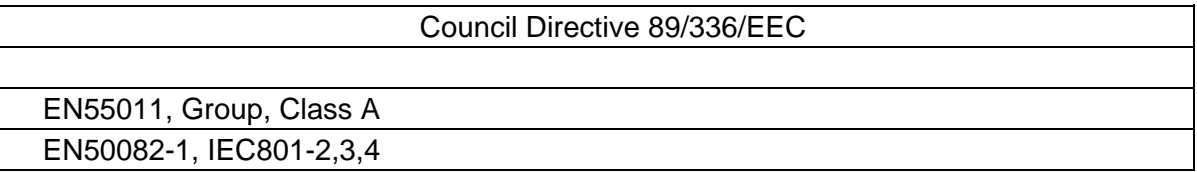

### DEFINITIONS

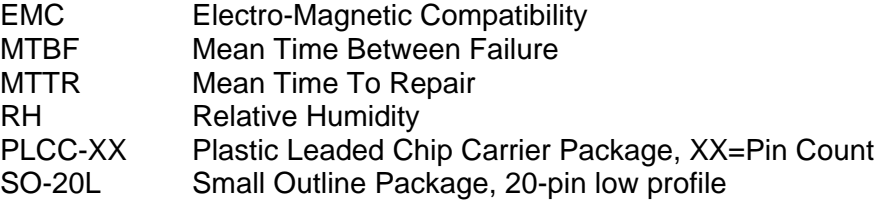

<span id="page-20-0"></span>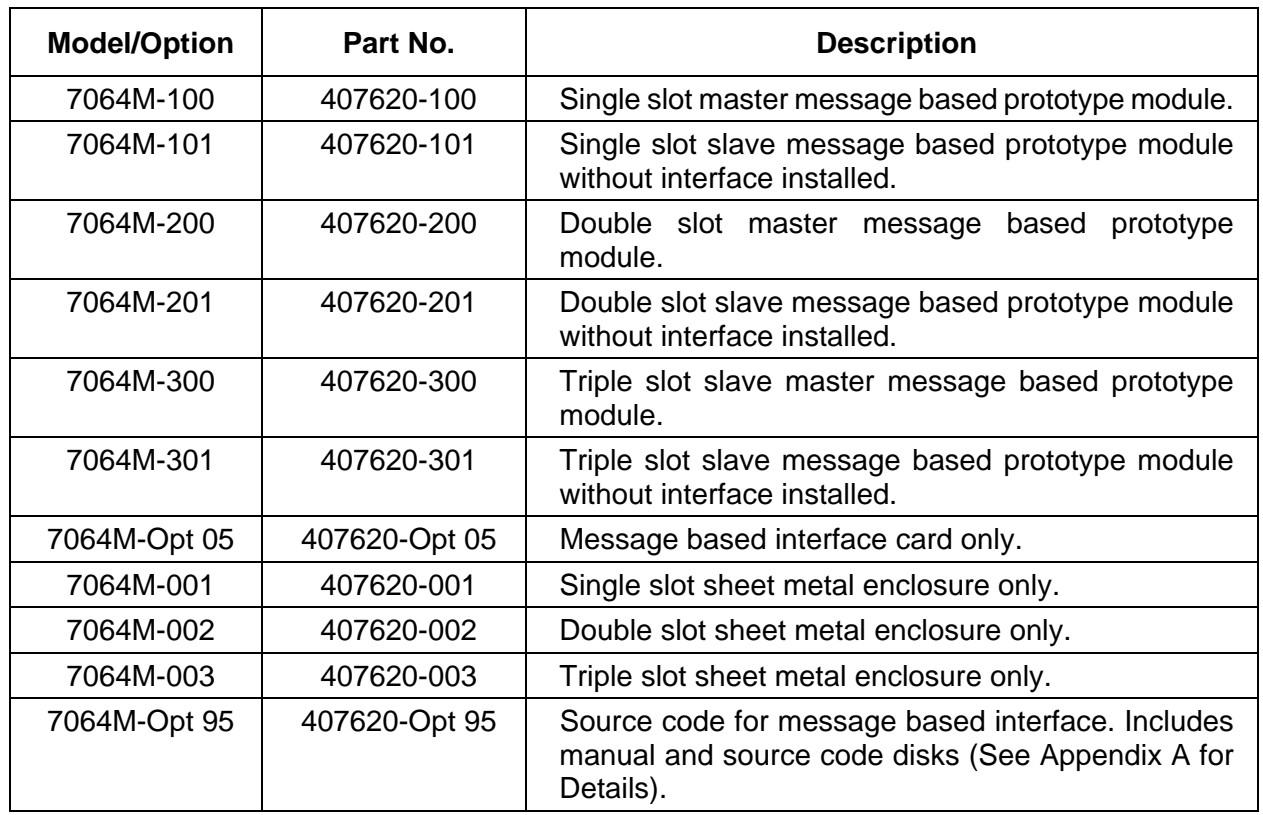

## **Table1-9, Option Table**

This page was left intentionally blank.

# **Chapter 2 INSTALLATION INSTRUCTIONS**

## <span id="page-22-0"></span>**What's In This Chapter**

- Unpacking and Inspection
- VXIbus Logical Address Switch
- VXIbus Interrupt Handler Setting
- Installation into Mainframe
- Self Test Description
- Local Bus Usage
- VXIbus *Plug&Play* Software Installation

## **Unpacking and Inspection**

- 1. Remove the 7064M module and inspect it for damage. If any damage is apparent, inform the carrier immediately. Retain shipping carton and packing material for the carrier's inspection.
- 2. Verify that the pieces in the package you received contain the correct 7064M module option and the 7064M Users Manual. Notify EADS North America Defense Test and Services, Inc. if the module appears damaged in any way. Do not attempt to install a damaged module into a VXI chassis.
- 3. The7064M module is shipped in an anti-static bag to prevent electrostatic damage to the module. Do not remove the module from the anti-static bag unless it is in a staticcontrolled area.

#### *CAUTION:*

**ALWAYS PERFORM DISASSEMBLY, REPAIR AND CLEANING AT A STATIC SAFE WORKSTATION.** 

## <span id="page-23-0"></span>**VXIbus Logical Address Switch**

The 7064M Message Based Prototype Module has an internal 8 position address DIP switch used to determine the base address of the VXIbus configuration registers. It is located on the top of the module, accessible through the case. Any setting other than 255 indicates static configuration. Refer to VXIbus Specification Revision 1.4 for details.

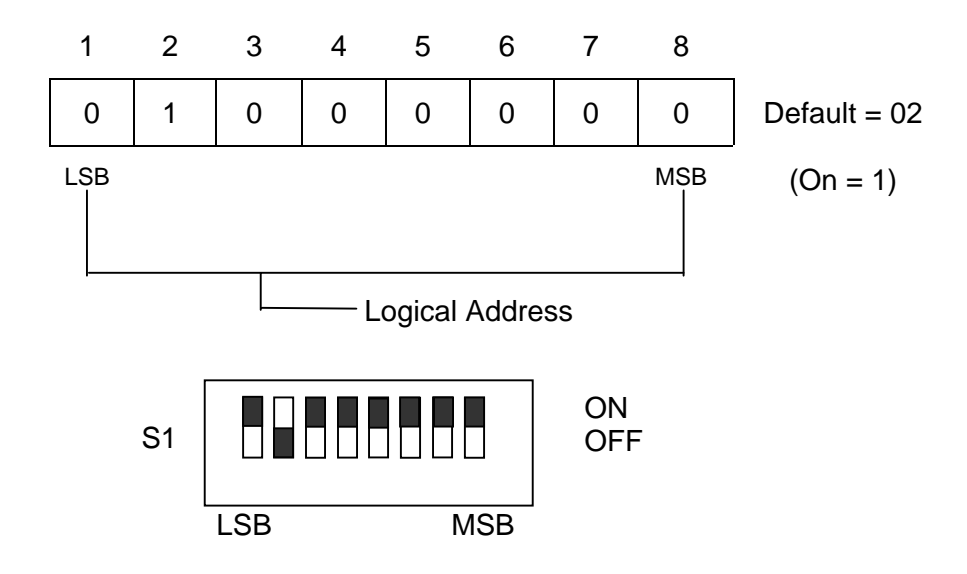

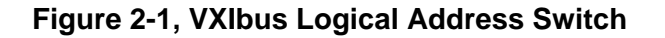

Dynamic configuration is an optional alternative method of assigning logical addresses to VXIbus devices, and is defined in detail in Section F of the VXIbus System Specification Revision 1.4. In the ON position, the switch is set to logical 1, and in the OFF position to a logical 0. The user can select any logical address from 1 to 254 for static configuration.

#### *NOTE:*

**Logical address 0 is not allowed. Set logical address to 255 for dynamic configuration.** 

<span id="page-24-0"></span>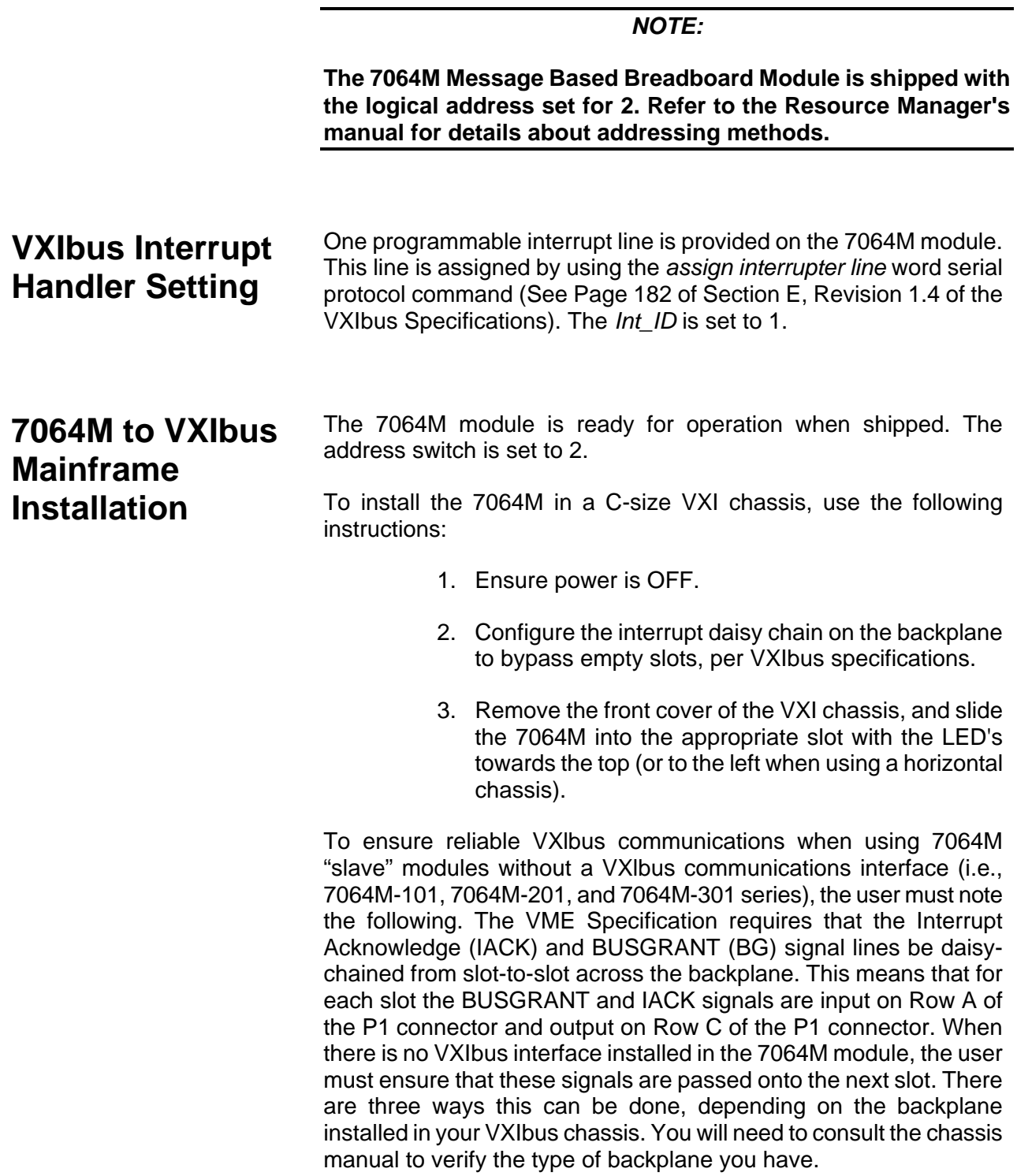

- <span id="page-25-0"></span>1. **VXIbus Backplanes with Bus Grant and Interrupt Acknowledge DIP Switches.** - The user must close the switches in the slot where the 7064M will be installed. (Example: 1264A, 1261).
- 2. **VXIbus Backplanes with Active Automatic Daisy-Chain.** The Bus Grant and Interrupt Acknowledge signals will be automatically passed to the next slot. (Example: 1261B, 1269 chassis).
- 3. **VXIbus Backplanes with Auto-Configuration P1 Connectors.** - With this style of connector, the BUSGRANT and IACK daisy-chains are broken as soon as the module is installed in a slot. The user must reconnect the daisy-chain in the 7064M module. This is done by shorting the pins on the P3 or J101 connector as shown in **Table 2-1** below (Example: 1261AH, 1261A+, 1261AM chassis).

#### **Table 2-1, Signal Shorts For Chassis With Auto-Configuration P1 Connectors**

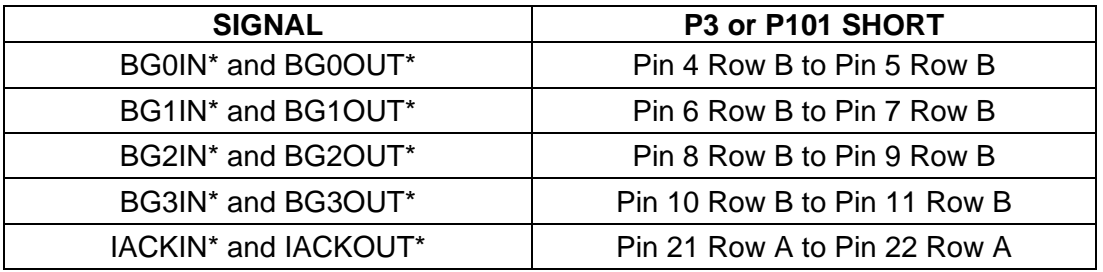

## **Power-Up Self-Test Initialization**

Before turning on the VXIbus mainframe, make sure a Slot 0 with a Resource Manager is present. Upon power-up of the system, the 7064M goes through the following power-up sequence:

- The 7064M breadboard module has two LED's on the front panel - FAIL and ACCESS. The LED functions are:
	- **FAIL** On during a self-test

Off when the self-test has successfully completed

**ACCESS** Blinks on when the VXlbus is accessing the module's logical address

At power-up, the 7064M goes through a series of operations to ensure proper initialization and establish the proper start-up state. A brief description of this power-up sequence follows.

<span id="page-26-0"></span>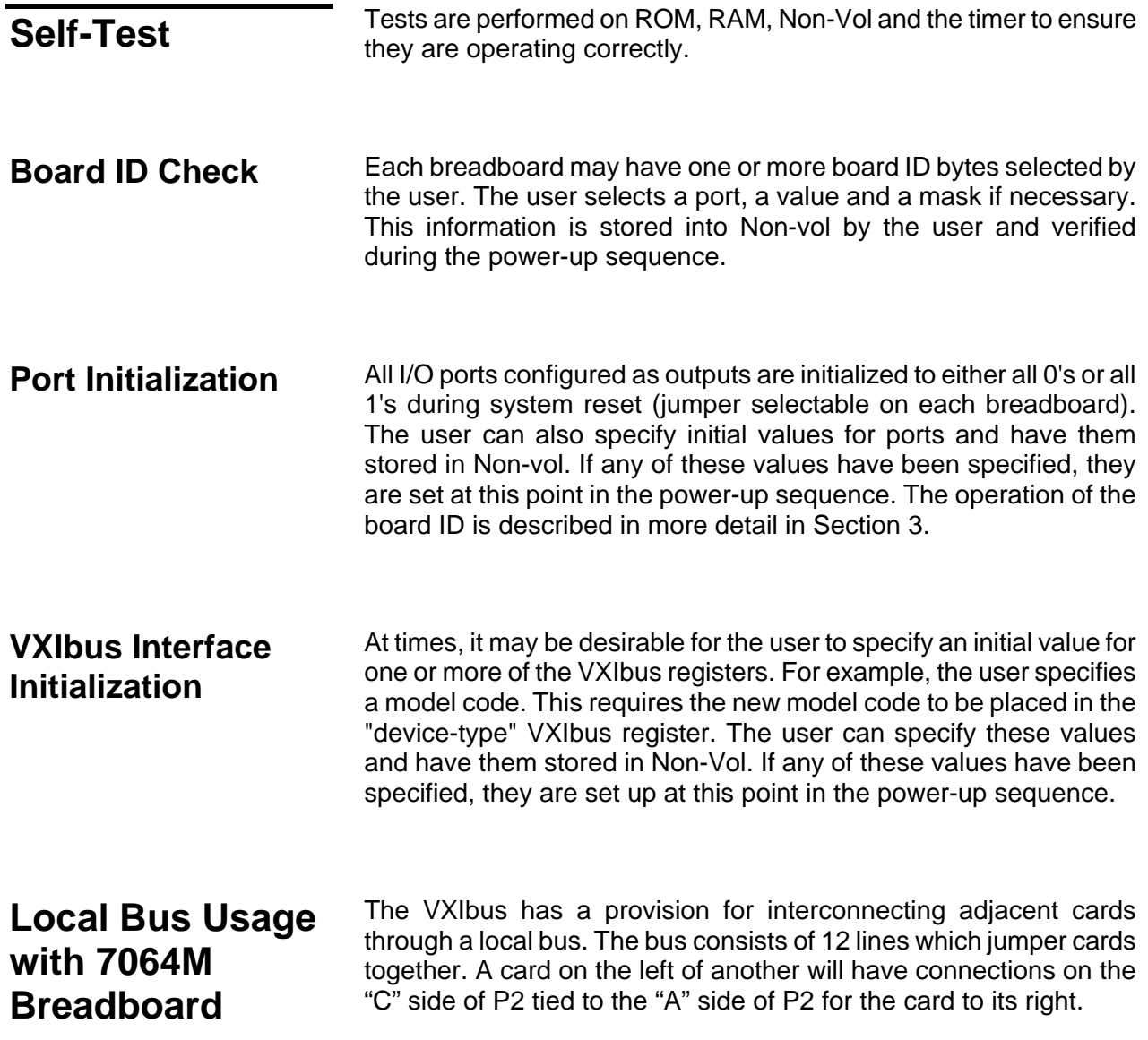

## <span id="page-27-0"></span>**Slave Module with 7064M Master Module**

#### *NOTE:*

**Master module has an option 5 control card mounted. Slave module does NOT have an option 5 control card mounted and must be installed in the chassis to the right side of the Master module.** 

The Master and Slave module should always have the following pads jumpered with 22 gage jumper wire:

> J3 J4 LB0 LB1 LB2 LB3 LB4 LB5 LB6 LB7 LB8  $\overline{AB}$

The Slave module must be the next card on the right of the Master module. When a Slave module is used with a Master module the following jumpers must be installed on the Master module. Use 22 gage jumper wire.

> J5 J6 LB0 LB1 LB2 LB3 LB4 LB5 LB6 LB7 LB8 LB9

The same jumpers should be installed on the Slave module if multiple Slave modules are installed with the exception of the last Slave module.

## <span id="page-28-0"></span>**Bus Grant and Local Bus Jumpers**

The Slave module must always have the Bus Grant and Local Bus jumper boards plugged into J3 and J4.

Bus Grant (Part Number 401951-003) has been designed to perform this task and may be ordered from the EADS North America Defense Test and Services, Inc. Parts Department. The jumper should be located in P3 or J101, pins 1 through 22 as shown in **Figure 2-1**. For Slave module operation 401951-003 must be plugged into the P3 connector.

Local Bus Jumper (401951) should be plugged into J102 or P4 connector.

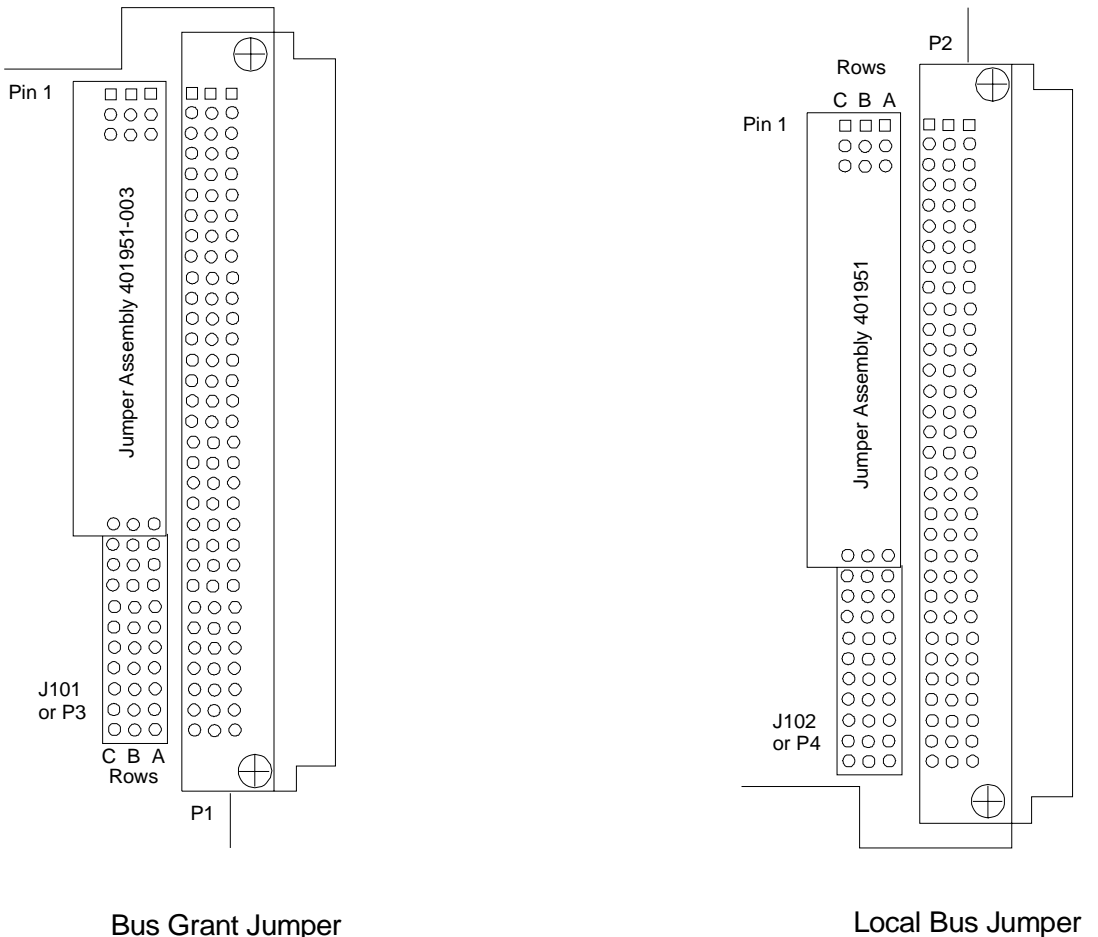

**Figure 2-2, Installation of Bus Grant Jumper and Local Bus Jumper** 

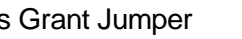

## <span id="page-29-0"></span>**Installing the VXI***plug&play*  **Software**

After the 7064M been installed into the VXI mainframe, the VXI*plug&play* software may be used to communicate with the 7064M. To install the software, first power on the mainframe, then perform the following operations:

- 1. Start Windows (3.1, 95, or NT) on your computer if it is not already running.
- 2. Insert the appropriate (Windows 3.1 or 95/NT) VXI*plug&play* installation disk #1 into the 3-1/2" floppy disk drive.
- 3. Run the SETUP program on the installation disk.
- 4. Follow the instructions presented by the SETUP program.

After the SETUP program has completed, the executable Soft Front Panel program may be run. To run the soft Front Panel, ensure that the following conditions are met:

- 1. The computer is connected to the VXI mainframe via a MXI/VXI interface, a GPIB/VXI interface, or the computer is an embedded VXI computer.
- 2. VISA is loaded onto your system. VISA is a library of functions which provide communication between a computer and instruments (GPIB and VXl). VISA may be obtained from the manufacturer of the MXI/VXI, GPIB/VXI, or embedded computer.
- 3. The VXI mainframe has power applied and the power switch has been turned ON.
- 4. For the MXI/VXI and embedded computers, the resource manager program has been run since the VXI mainframe power was last turned ON.

To run the Soft Front Panel, "double-cIick" on the 7064M Front Panel" icon in the "VXIPNP" Windows Group.

If the four conditions above are met, the Soft Front Panel program will automatically locate the 7064M in the Mainframe. The Soft Front Panel program will display the VXI logical address of the 7064M and the "Active" LED on the Soft Front Panel will be green.

# **Chapter 3 USING THE BREADBOARD**

## <span id="page-30-0"></span>**What's In This Chapter**

This chapter provides information as follows:

- Module cooling considerations and operating point calculations.
- Connection points for signals and power used to interface to the user development area.
- Card address switch settings.
- Software commands to allow user control of circuits in the user development area.

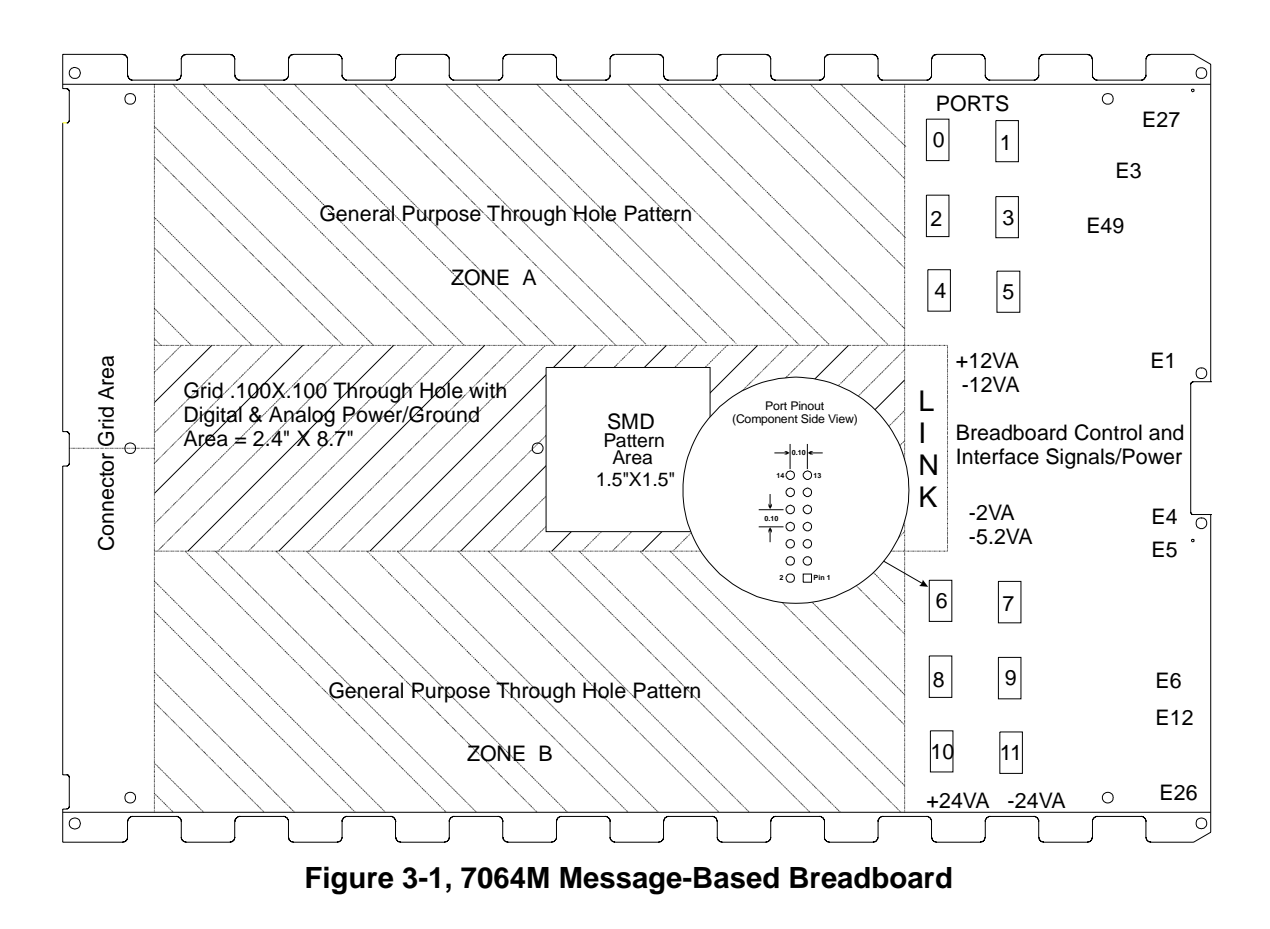

## <span id="page-31-0"></span>**Module Cooling Considerations**

VXI modules are specified to require a particular airflow to maintain a specific temperature rise, which is typically 10° Celsius. The airflow and back-pressure (pressure change across the module) values determine a single operating point that may be plotted on a VXI mainframe cooling curve. If the operating point lies under the mainframe cooling curve, there is a high probability that the module will remain within its specified temperature rise. If the operating point is above the mainframe cooling curve, the temperature rise of the module may exceed the specified value.

## **Calculated Module Operating Point**

A calculation of the operating point or cooling requirements for the 7064M (and user circuitry) can be determined if the total power dissipation is known. This is detailed below.

#### *CAUTION:*

#### **A module with hot spots or airflow restrictions may require increased airflow. Refer to the VXIbus Specification Revision 1.4 for details.**

To calculate the module operating point:

- 1. Determine the desired maximum temperature rise allowed across the module. It is typically 10°C, but may be higher or lower depending on the specified operating environment, function of the module, part sensitivities, etc.
- 2. Determine the maximum power in watts dissipated inside the module  $(P_{6.25 \text{ WATTS}} + P_{\text{USER CIRCUITRY}})$ .
- 3. Determine the airflow required by the module to maintain the desired temperature rise. In most cases, this is calculated from the power dissipated, desired temperature rise, and the specific heat of air. (For a 10°C rise, airflow in L/S=0.08  $*$ power in watts.) The required airflow may be increased or decreased depending on hot spots, airflow blockages, etc.
- 4. Determine the pressure drop across the module when the specified airflow (in L/S) is forced through the module. A reasonable estimate may be calculated from the equation for a typically dense VXI module:  $P=0.02G^2 + 0.05G$ . (P is pressure in  $mmH<sub>2</sub>O$  and G is airflow in liters per second.)
- 5. Plot the module operating point (P, L/S) on the mainframe curve. If the module operating point lies under the mainframe cooling curve, the module should remain within its specified temperature rise.

## <span id="page-32-0"></span>**DC Voltages Available to Prototyping Area**

The 7064M Message Based Prototype module provides filtered and fused VXI supply voltages on the board. The user can access these voltages for his prototyping circuitry. The VXI voltages available are listed below in **Table 3-1**.

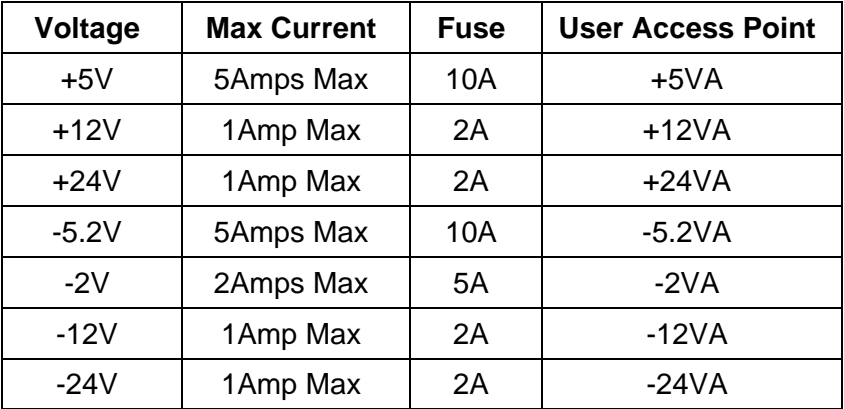

#### **Table 3-1, DC Voltages Available to Prototyping Area**

Note: All fuses are Littlefuse 255 Series or equivalent.

+5V and Ground are distributed throughout the prototyping area. Refer to **Figure 3-1** for connection points for other VXI voltages. There are 77 +5V/Ground power pads throughout the prototype area. A connection to the VXI Chassis is provided the center standoff located in the development area. Connect the feed-through at the center standoff to the adjacent "GND" feed-through to make the "Chassis" to "Logic" ground connection.

## **Local Bus Interface**

Direct access to the VXI Local Bus is provided on the 7064M Message Based Prototype Module. The VXI Local Bus allows communication between modules in adjacent slots of a VXI chassis. Local Bus "A" is connected to the module on the left, while Local Bus "C" is connected to the module to the right. The user should exercise caution when using the Local Bus to ensure module to module compatibility. Refer to VXI Rev. 1.4 Section B6.2.6 and B7.3.7 for further explanation of the VXI Local Bus. Connections are provided as follows on the 7064M:

<span id="page-33-0"></span>

| 7064M Signal | <b>VXI Local bus Signal</b> |
|--------------|-----------------------------|
| J5 pin LB0   | Local Bus C0                |
| J5 pin LB1   | Local Bus C1                |
| J5 pin LB2   | Local Bus C <sub>2</sub>    |
| J5 pin LB3   | Local Bus C <sub>3</sub>    |
| J5 pin LB4   | Local Bus C4                |
| J5 pin LB5   | Local Bus C5                |
| J5 pin LB6   | Local Bus C6                |
| J5 pin LB7   | Local Bus C7                |
| J5 pin LB8   | Local Bus C8                |
| J5 pin LB9   | Local Bus C9                |
| J5 pin LB10  | Local Bus C10               |
| J5 pin LB11  | Local Bus C11               |
|              |                             |
| J101 pin 5   | Local Bus A0                |
| J101 pin 6   | Local Bus A1                |
| J101 pin 8   | Local Bus A2                |
| J101 pin 9   | Local Bus A3                |
| J101 pin 11  | Local Bus A4                |
| J101 pin 12  | Local Bus A5                |
| J101 pin 14  | Local Bus A6                |
| J101 pin 15  | Local Bus A7                |
| J101 pin 17  | Local Bus A8                |
| J101 pin 18  | Local Bus A9                |
| J101 pin 20  | Local Bus A10               |
| J101 pin 21  | Local Bus A11               |

**Table 3-2, VXI Signals** 

## **TTL Trigger Lines**

The 7064M Message Based Prototype Module provides direct access to the VXI TTL Trigger lines. These lines are typically used for intermodule communication applications such as trigger, handshake, clock, or logic state transmission. They are open collector active low signals and are pulled high (inactive) by the VXI backplane. Several standard communication protocols are defined by VXI Rev. 1.4. Refer to section B6.2.3 of the VXI Rev. 1.4 specification for further details. The TTL Trigger connections are defined below.

<span id="page-34-0"></span>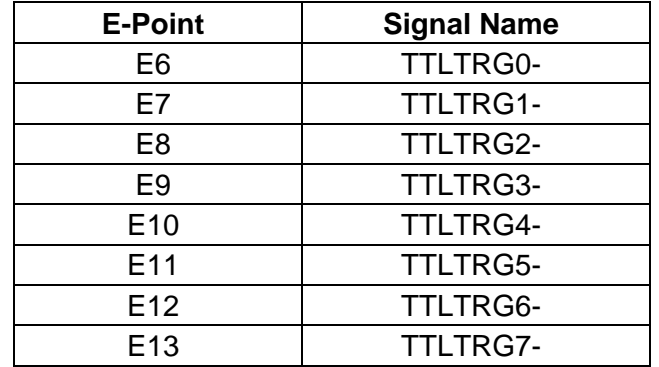

#### **Table 3-3, VXI TTL Trigger Lines**

## **Miscellaneous VXI Signals**

The 7064M provides direct access to various VXI defined signals. Details of each of these signals can be found in the VXI Rev. 1.4 specifications. Connections to these signals are as follows.

#### **Table 3-4, Miscellaneous Signals**

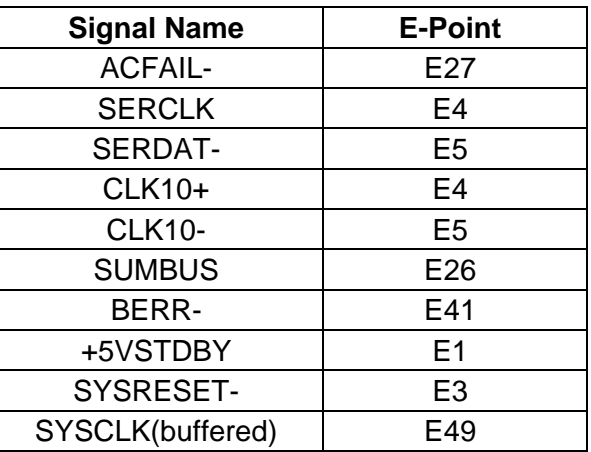

## **I/O Port Write Strobes**

The 7064M provides direct access to the I/O port "write" strobes. These signals are used by the message-based interface to clock data into ports when configured as outputs. The signals are driven by HCT00 nand gates.

<span id="page-35-0"></span>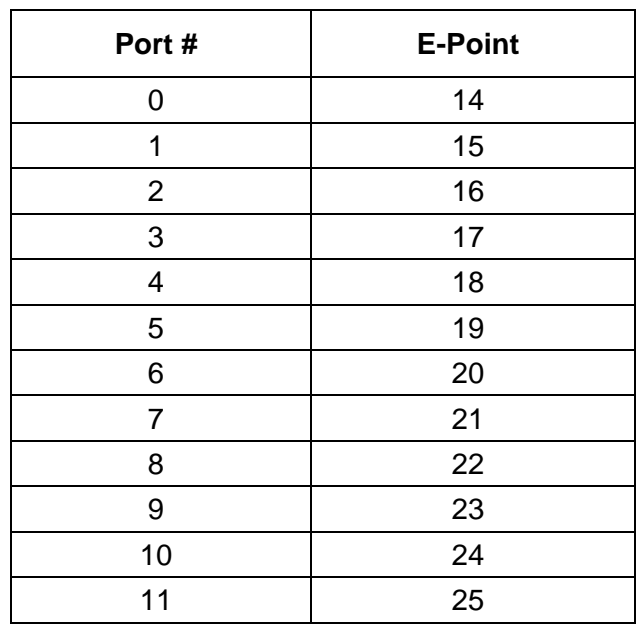

#### **Table 3-5, I/O Port Write Strobes**

## **Input/Output Ports**

The 7064M breadboard has twelve 8-bit ports (refer to **Figure 3-1**). Each Port can be individually configured for input or output. Three lines are supplied for the user to control the type of port and its operation. The port outputs are designed to accept a 14-pin dual row (0.10 inch spacing) connector for the user to easily wire into the breadboard area.

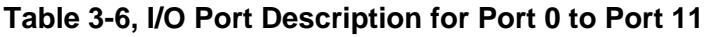

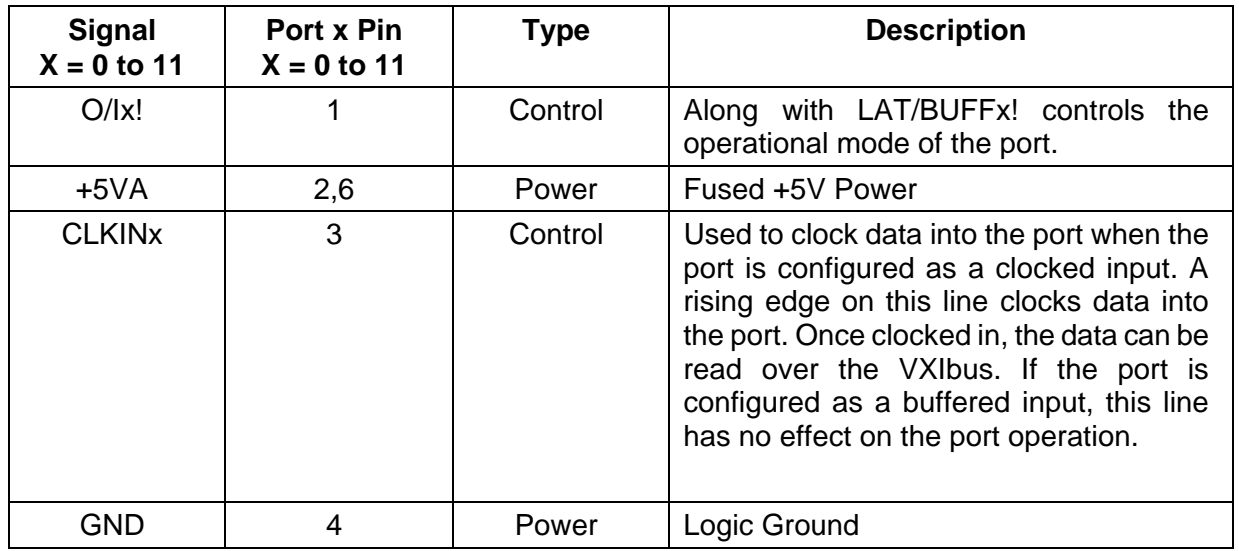

<span id="page-36-0"></span>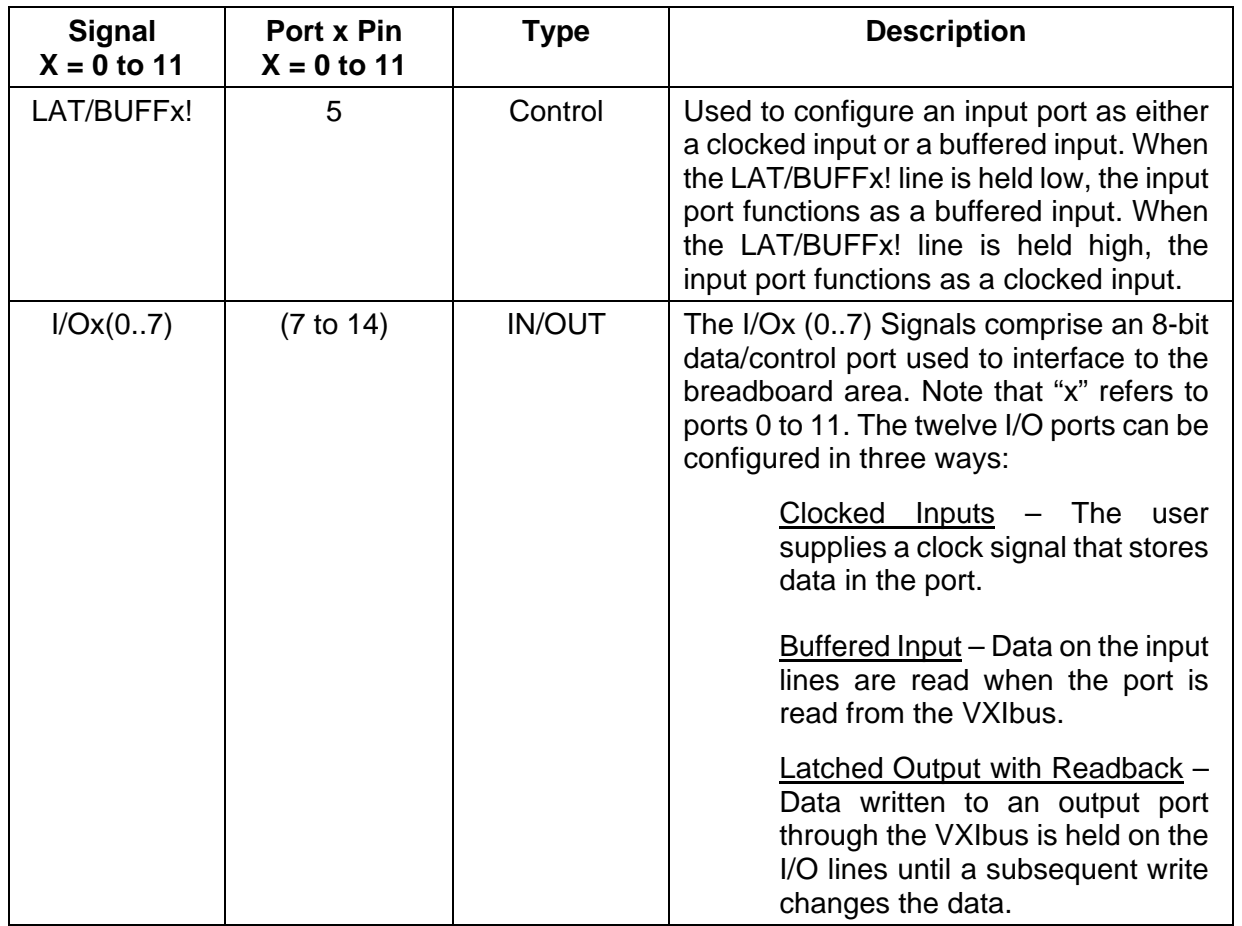

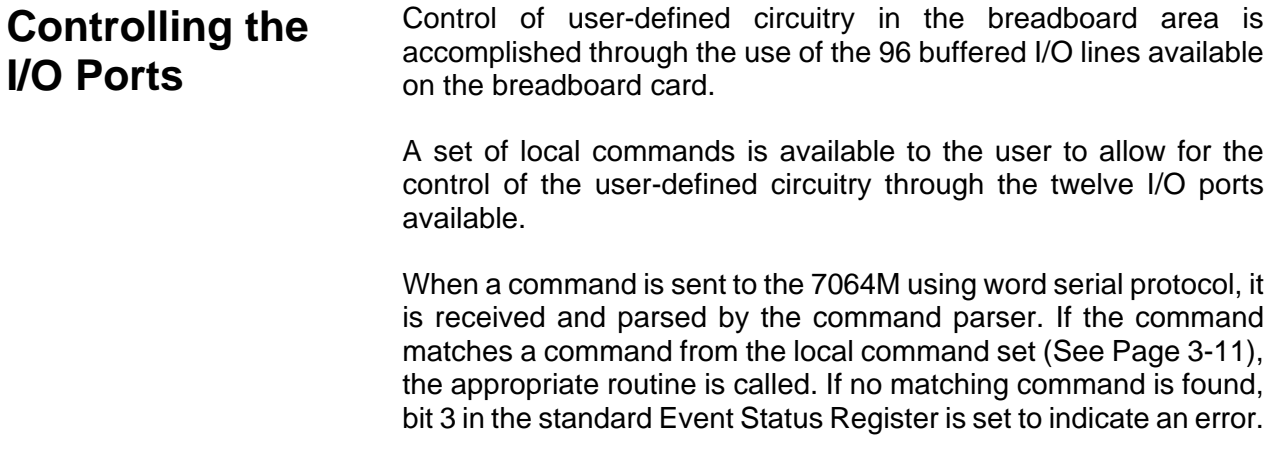

<span id="page-37-0"></span>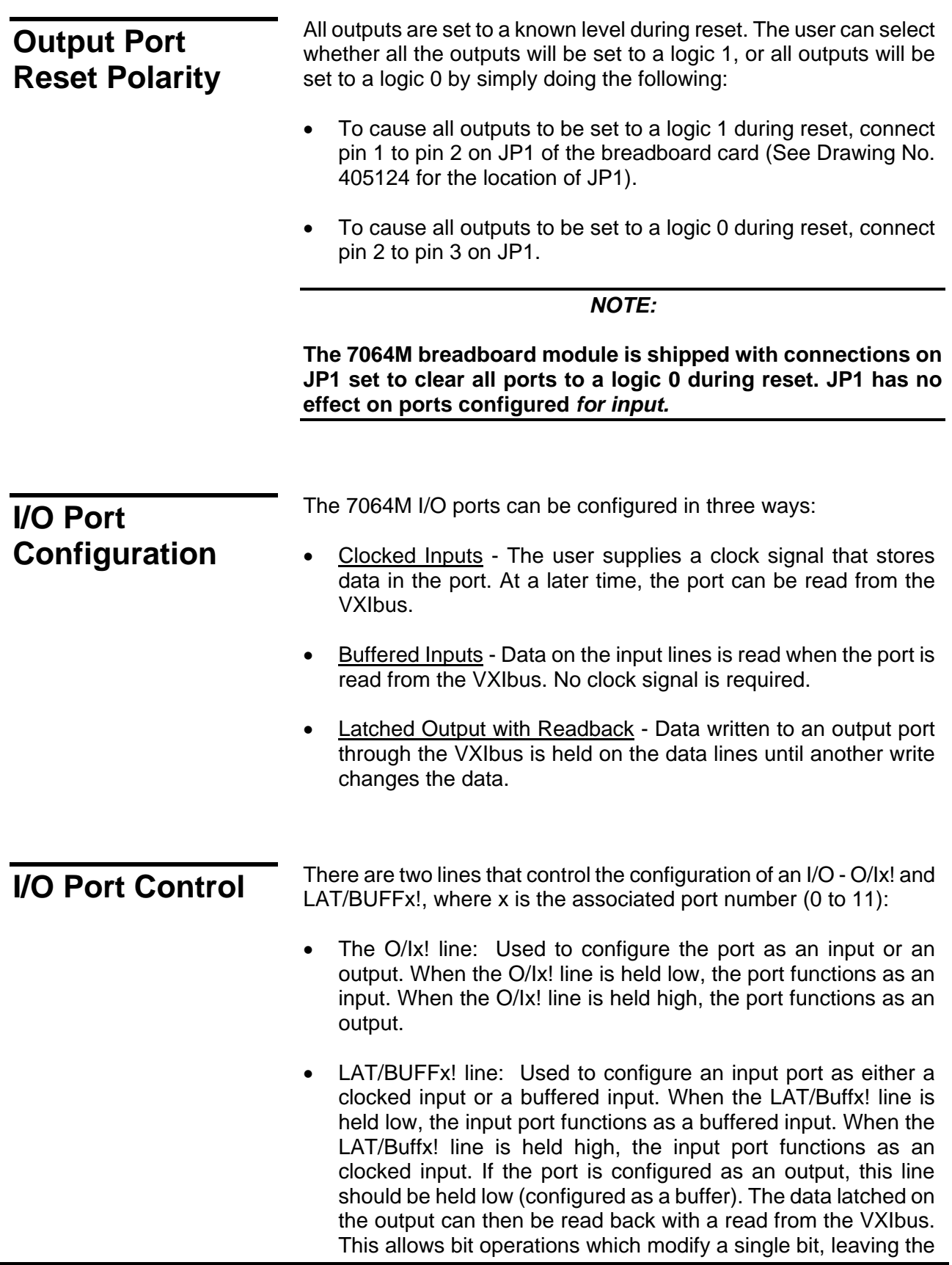

other bits in a port unchanged.

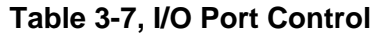

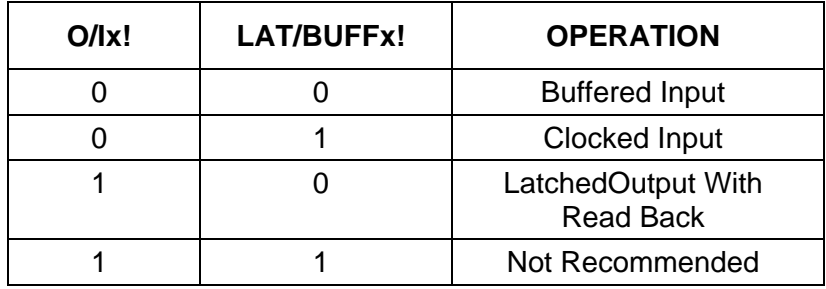

#### *NOTE:*

**These two control lines do not have to be static. They can be connected to data pins on an output port, or they can be connected to some user control lines. This allows ports to be used for bi-directional communication, or other more complex functions.** 

There is one line that is used as a clock line, where x is the associated port number (0 to 11):

• CLKINx line: Used to clock data into the port when the port is configured as a clocked input. A rising edge on this line clocks data into the port. Once clocked in, the data can be read over the VXIbus. If the port is configured as a buffered input, this line has no affect on the port operation.

*NOTE:* 

**The 7064M breadboard is shipped with the I/O ports configured for Latched Output with Readback as the default mode.** 

## <span id="page-39-0"></span>**Module Address Switch**

The card addresses can be offset from the default (zero) by setting the card address switch found on the left side (viewed from the front) of the module. This four pin DIP switch modifies the card address to be used with the local command set. Refer to **Table 3-8** for a description of the switch.

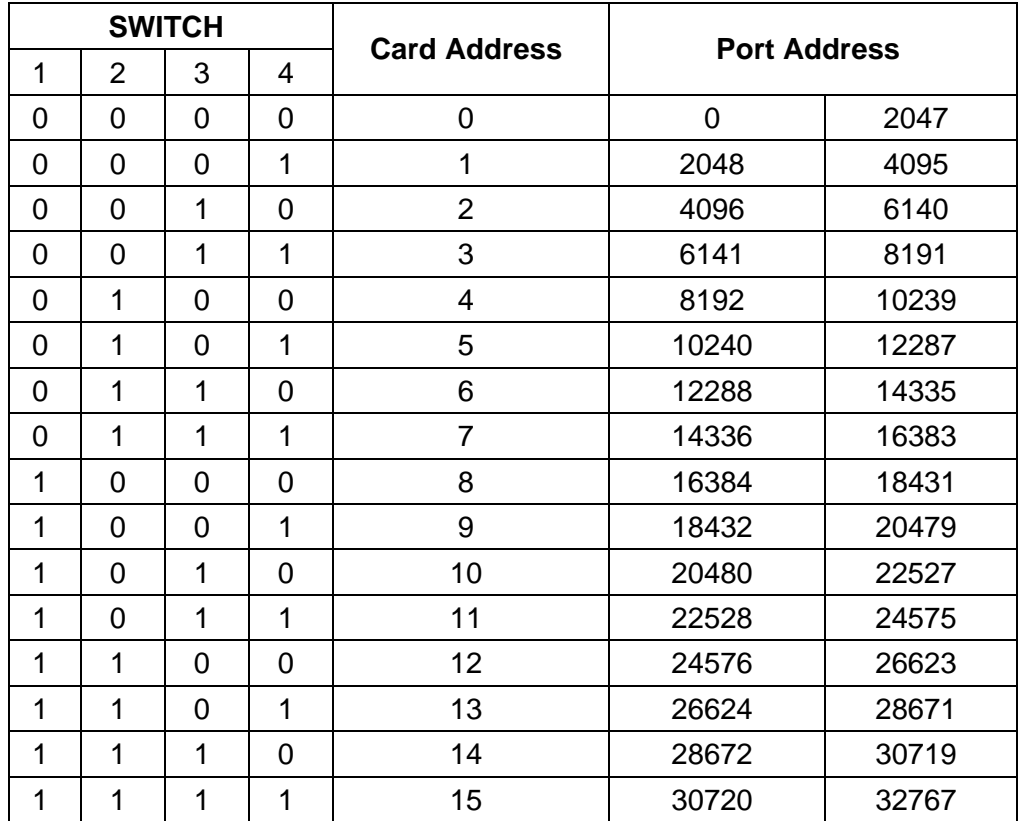

#### **Table 3-8, Card Address Switch**

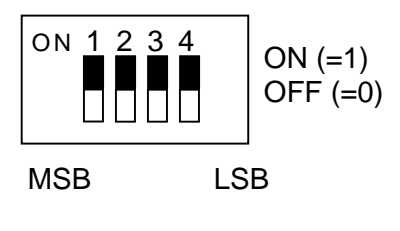

Default  $= 0$ 

**Figure 3-2, Card Address Switch** 

<span id="page-40-0"></span>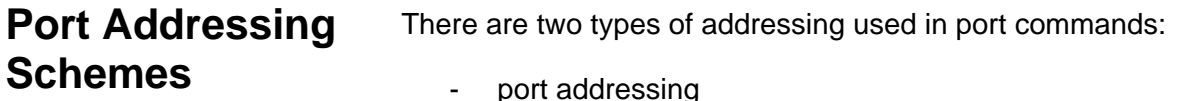

card-relative port addressing

The port I/O commands in the local command set that do not begin with a 'c' use port addressing. Port addresses range from 0 to 32767 (Refer to **Table 3-8**). Ports are divided among 16 cards. Each card potentially has 2048 ports. This means a card with its address set to 0 has ports 0 to 2047. With its address set to 1, it has ports 2048 to 4095, etc. The lower twelve port addresses on each card are reserved for the twelve I/O ports used to control the breadboard area. The user may use the remaining addresses.

Another group of commands is available to perform the same functions, with an offset for each group of ports on a card. These port-relative I/O commands are the commands that start with a 'c'. This may be more convenient for a system with a large number of breadboard modules. These commands use a 'card' (0 to 15) and a 'cport' (0 to 2047) to locate the actual address.

When using one breadboard only, the card address can be set to 0, and the first set of commands can be used. This has the advantage of shorter commands. Again, the lower twelve port addresses are reserved for the twelve I/O ports used to control the breadboard area.

Example:

The command "setbit(4096,0);" and "csetbit(2,0,0);" both set port 0, bit 0 on card number 2 to 1.

**Base Numbers** Numbers used to reference cards, ports, values, etc. can be represented in any of the standard bases. The default base is decimal. Hex numbers are represented by a leading '#H' in the number. For example, 255 is represented by #HFF. Upper case and lower case are the same and can be mixed freely. Binary numbers are represented by a leading '#B'. For example, 255 in binary is #B11111111. Octal numbers are represented by a leading '#Q'. For example, 255 in octal is #Q377. All base indicators can be either upper or lower case. C-style hex and octal numbers are also accepted.

> Commands that return values can have the values returned in binary, octal, decimal or hex. The format of the returned value is determined by the *base* command (affects returned values only).

## <span id="page-41-0"></span>**Local Command Set**

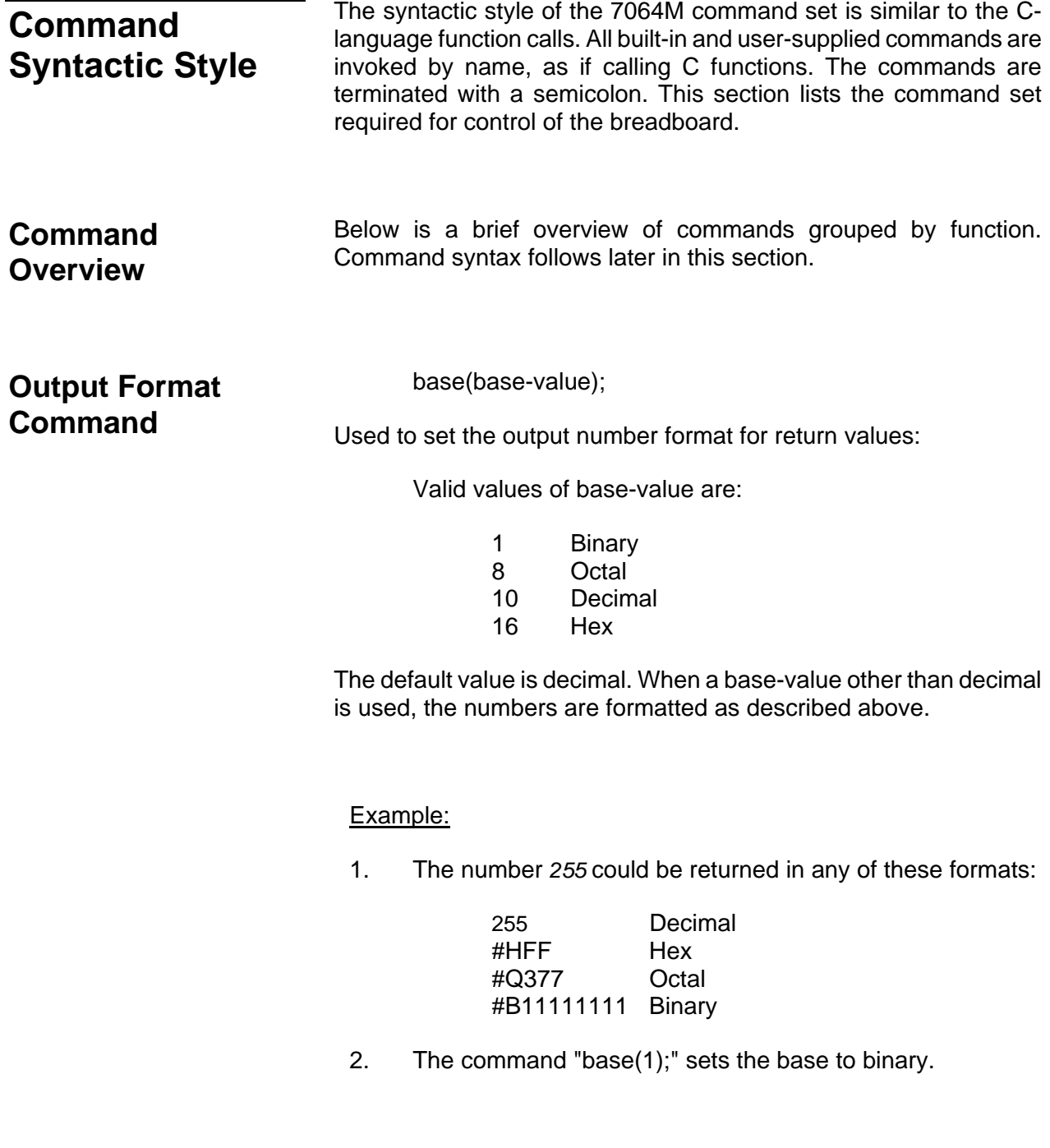

<span id="page-42-0"></span>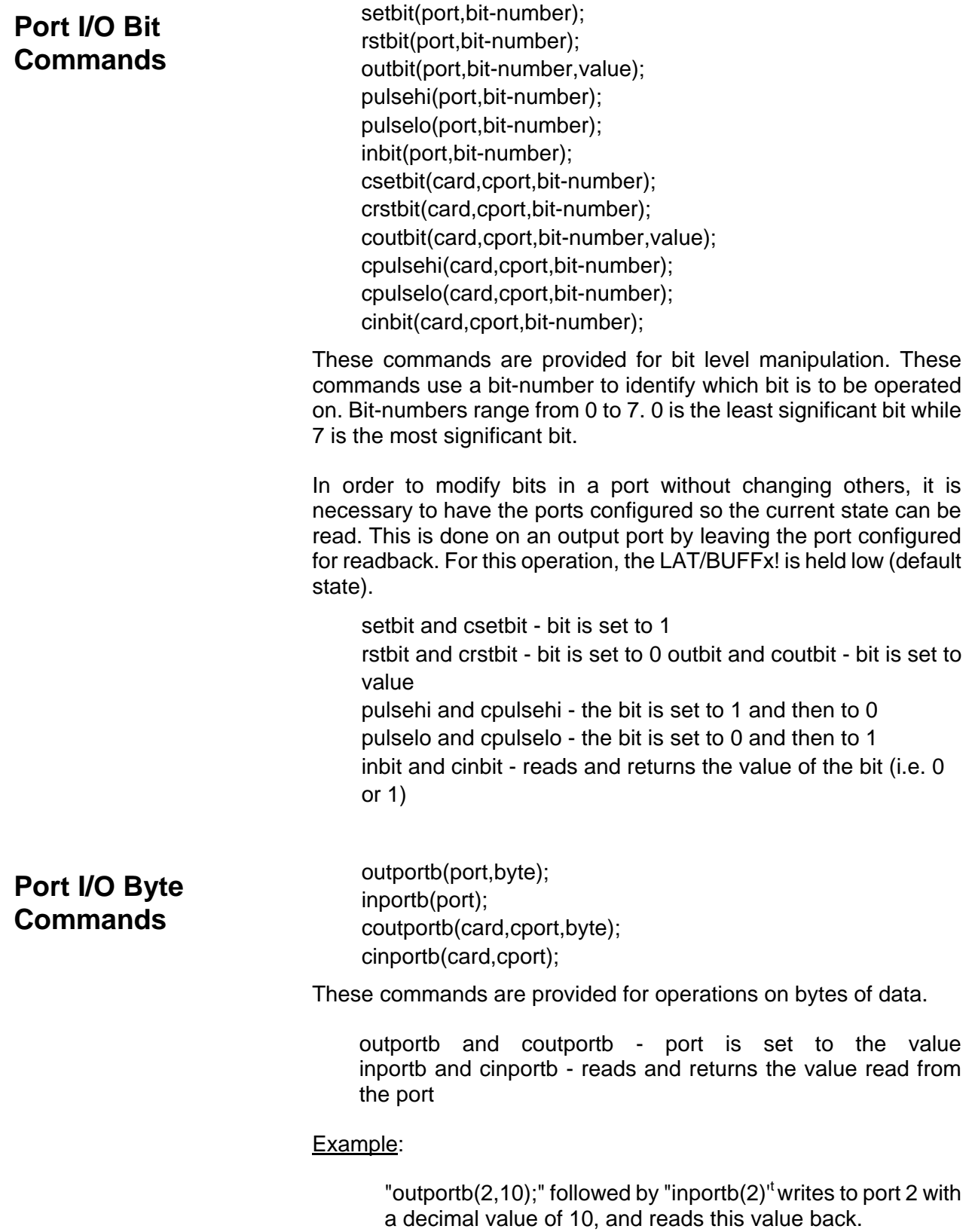

<span id="page-43-0"></span>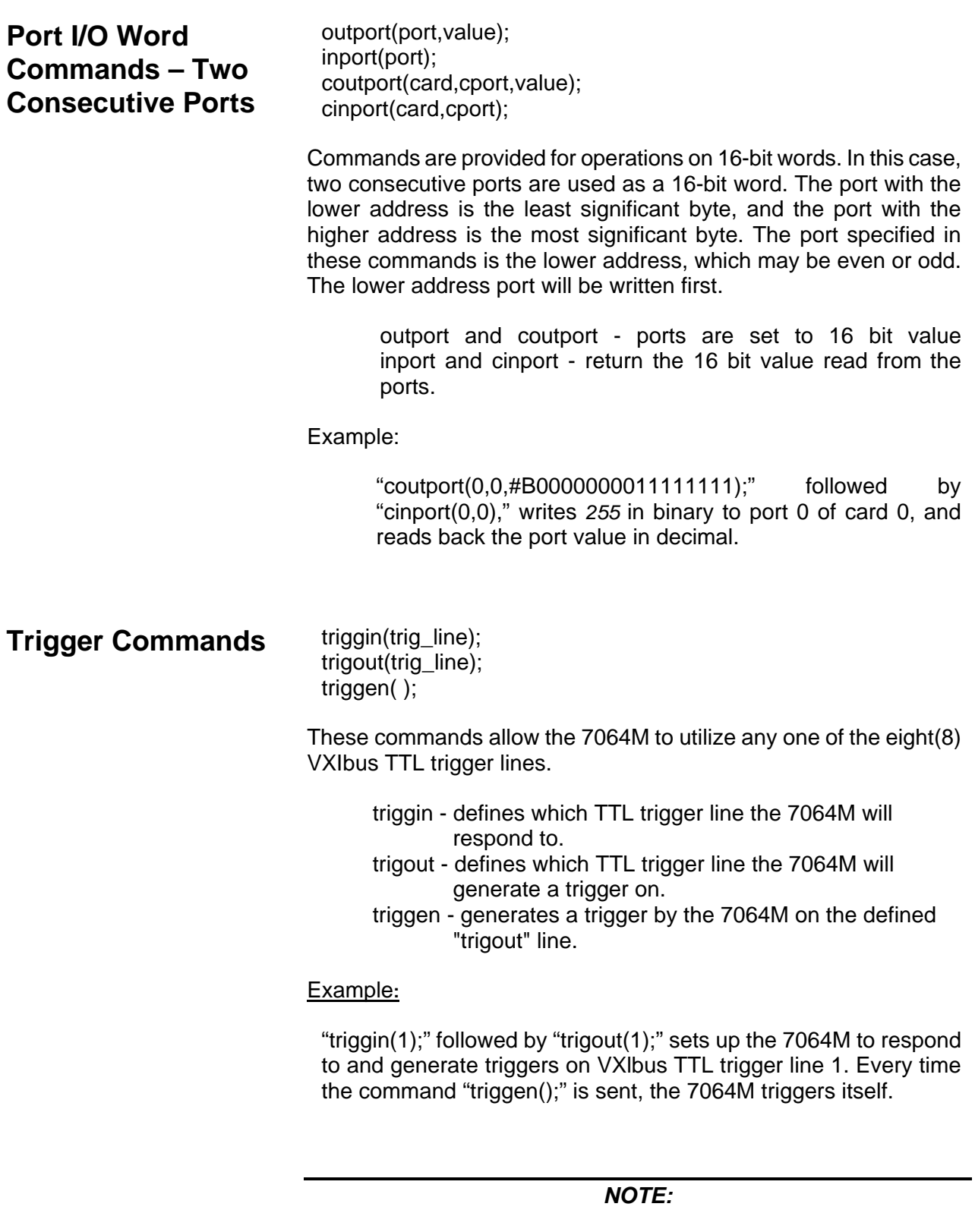

**"triggin(8)" disables triggin. The default value is set to 8.** 

## <span id="page-44-0"></span>**Scanlist Commands**

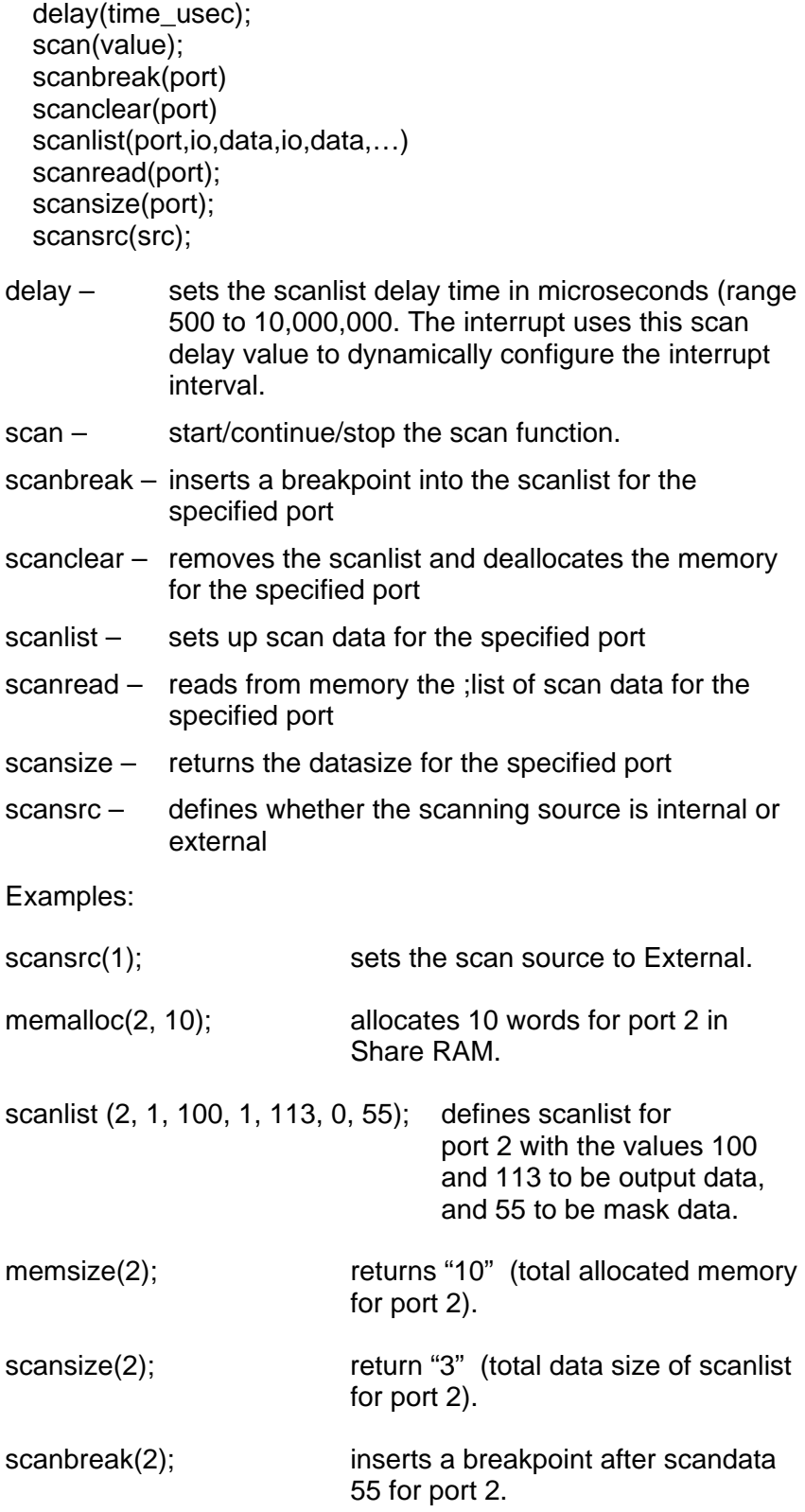

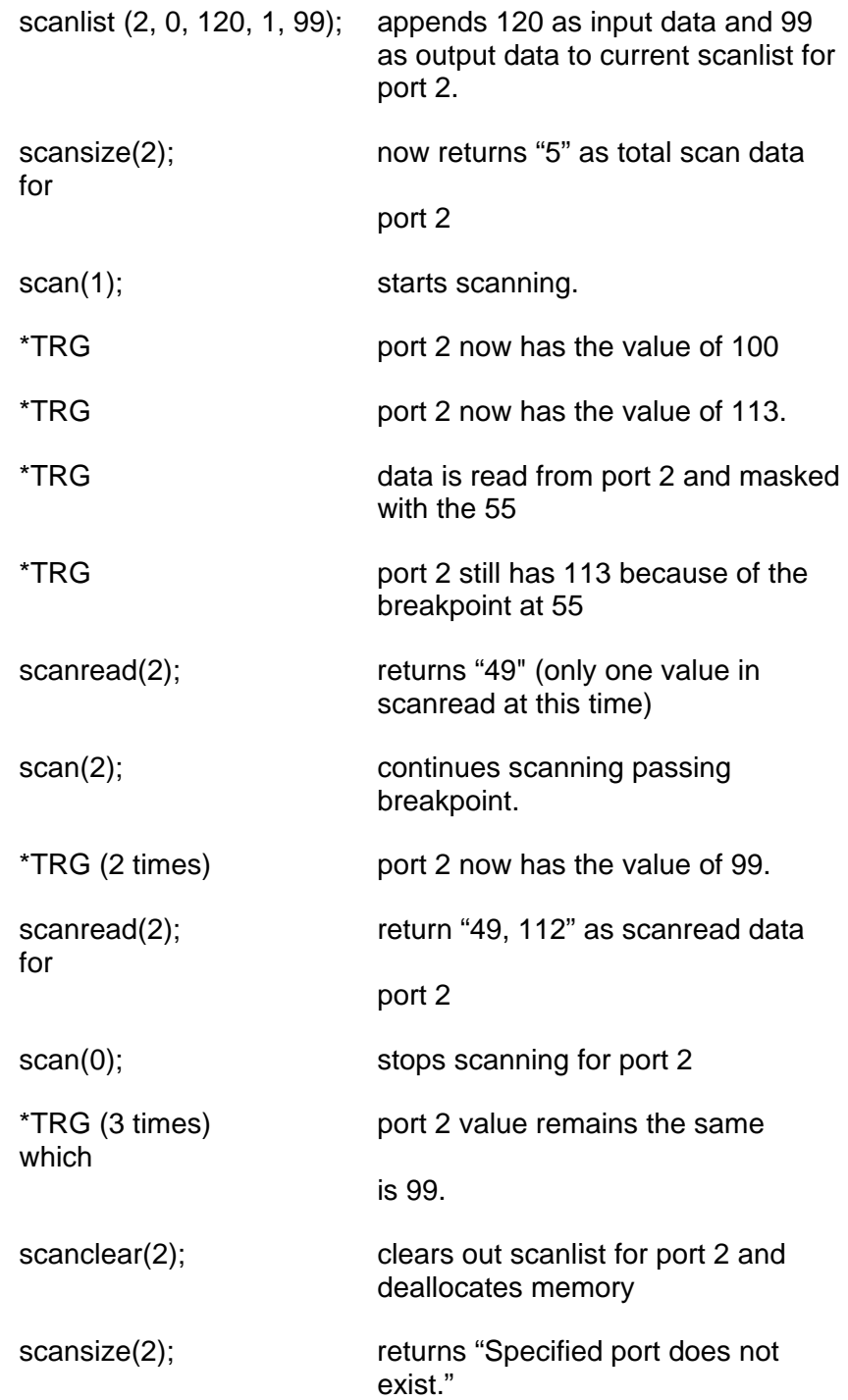

## <span id="page-46-0"></span>**Non-Vol Management Commands**

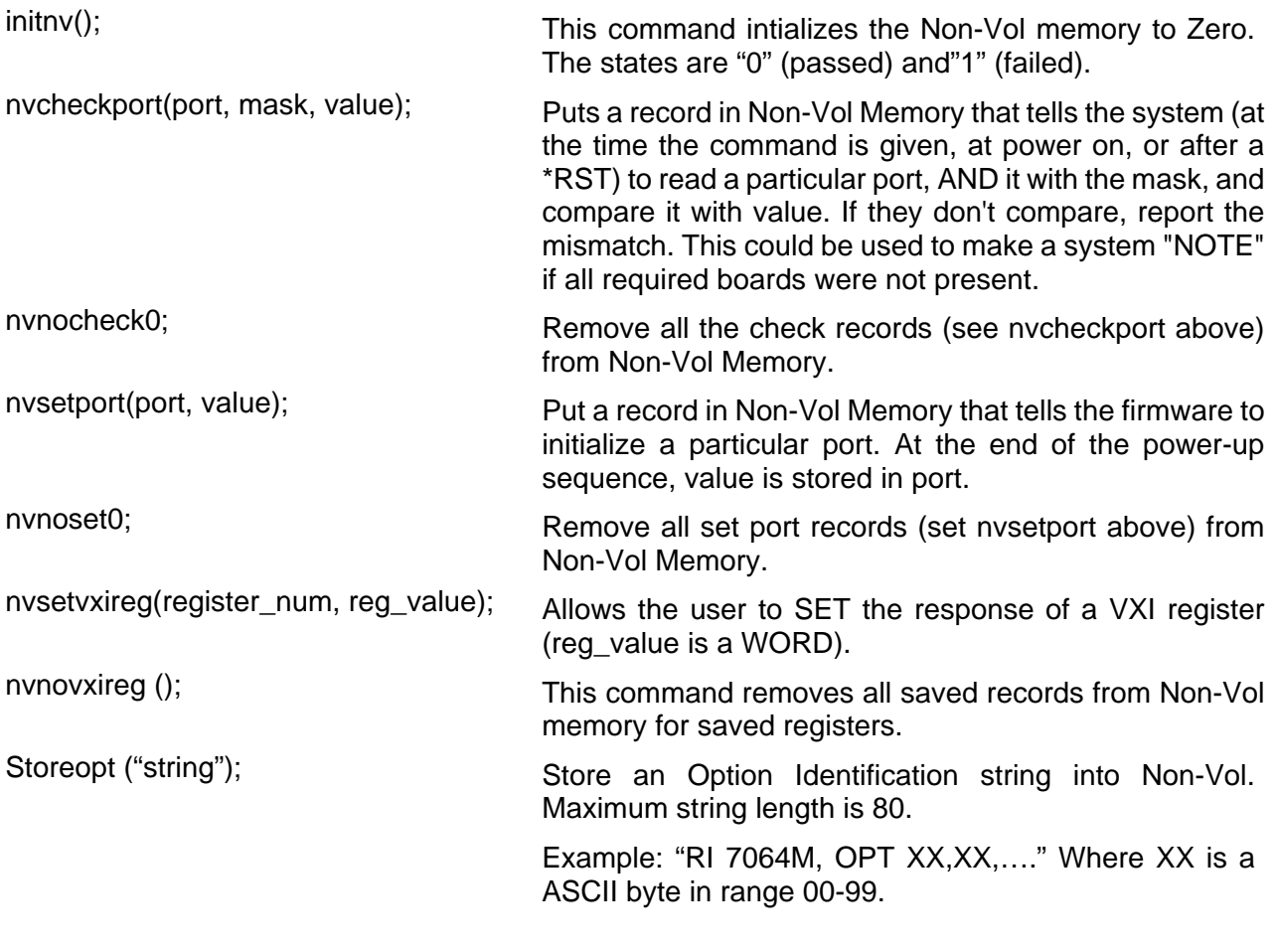

## **Timer Management Commands**

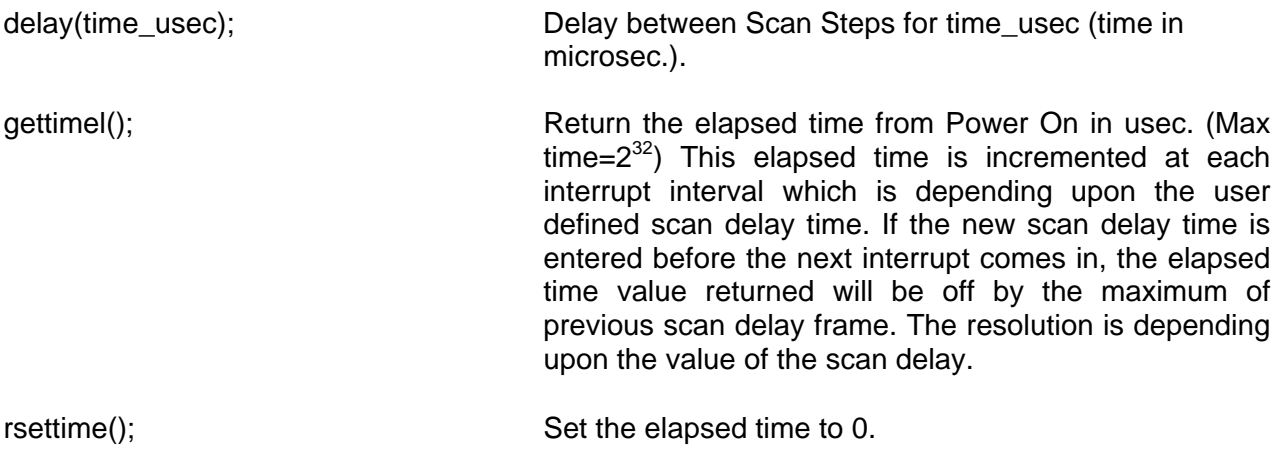

## <span id="page-47-0"></span>**Memory Management Commands**

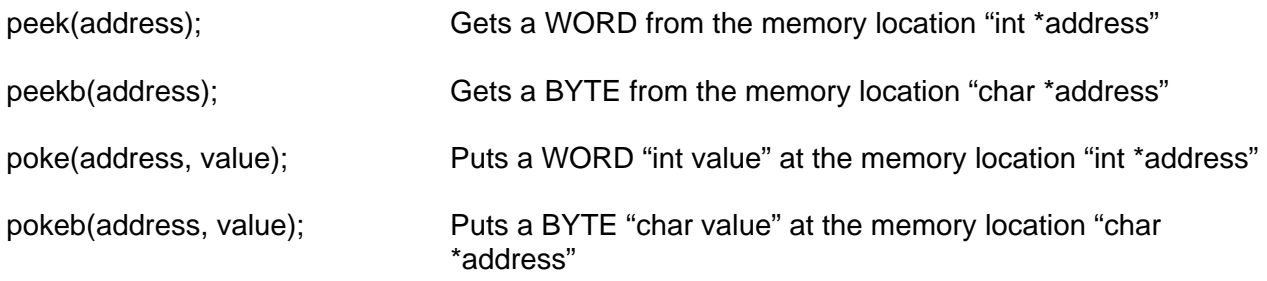

## **Output Format Commands**

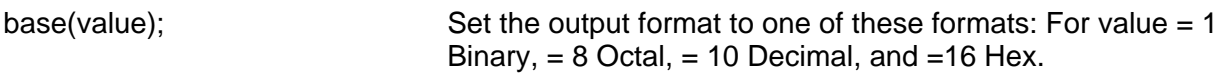

Range Notes:

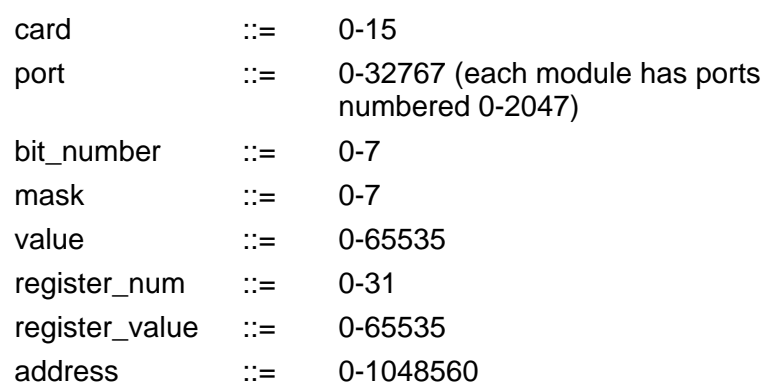

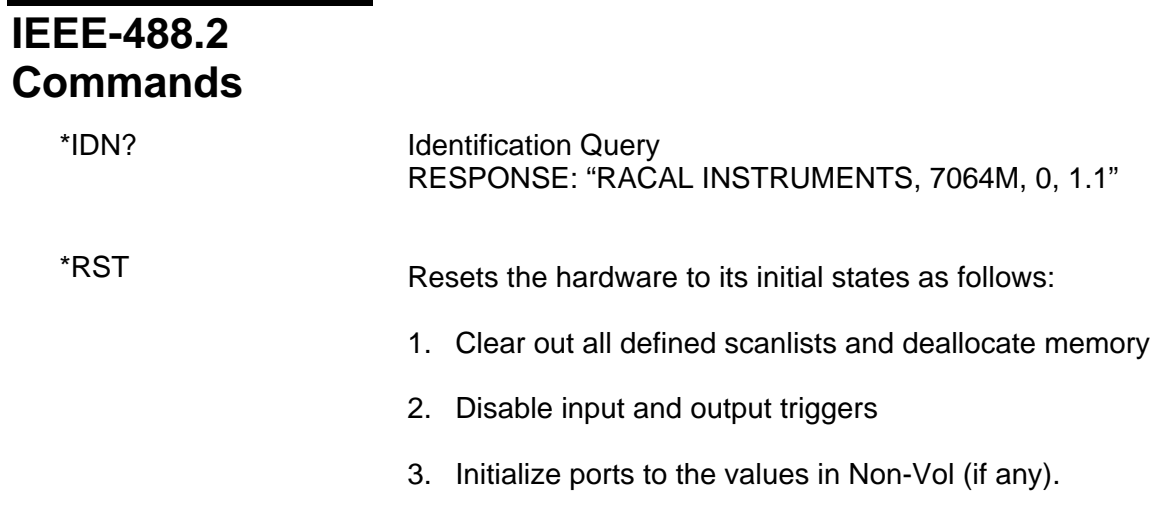

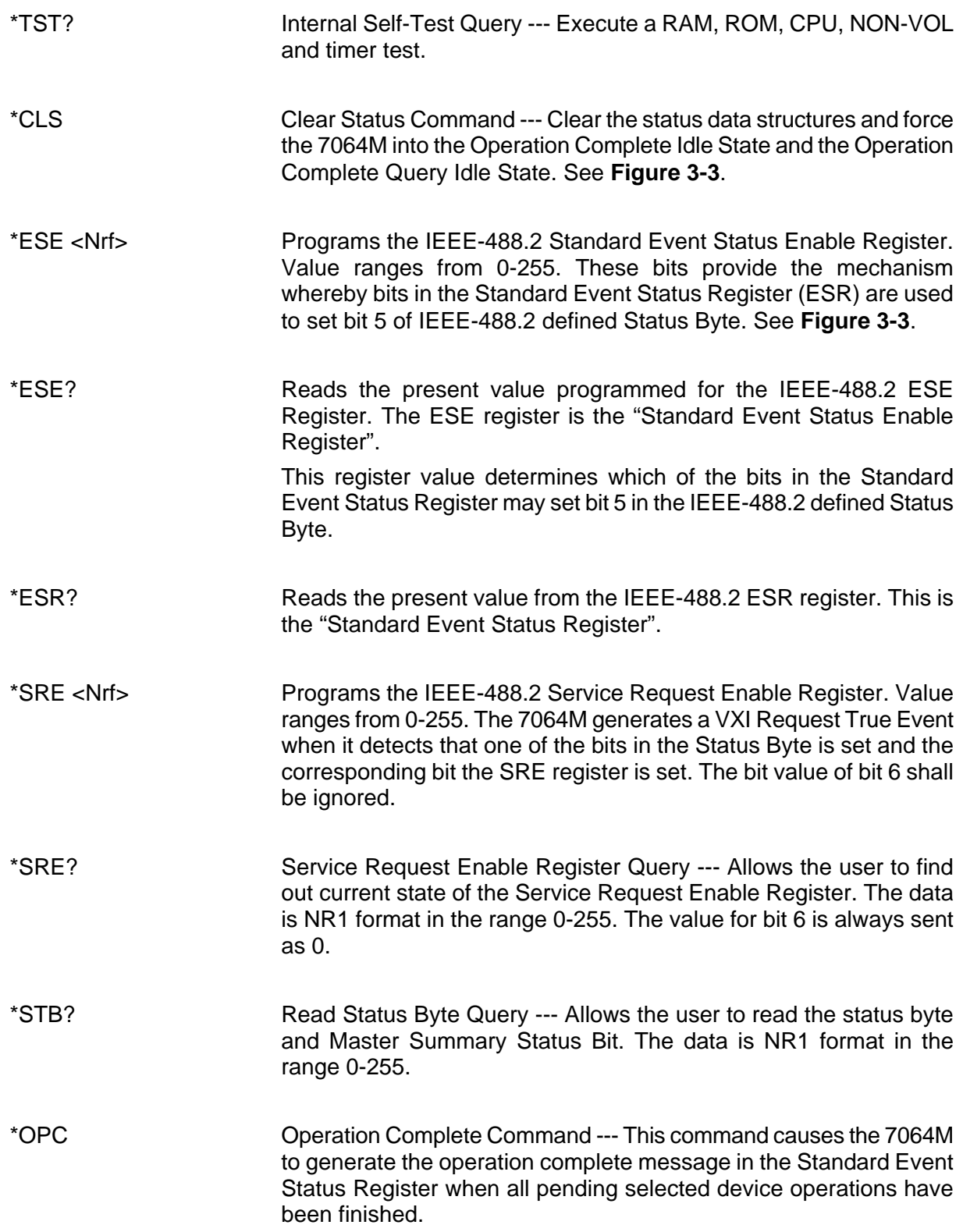

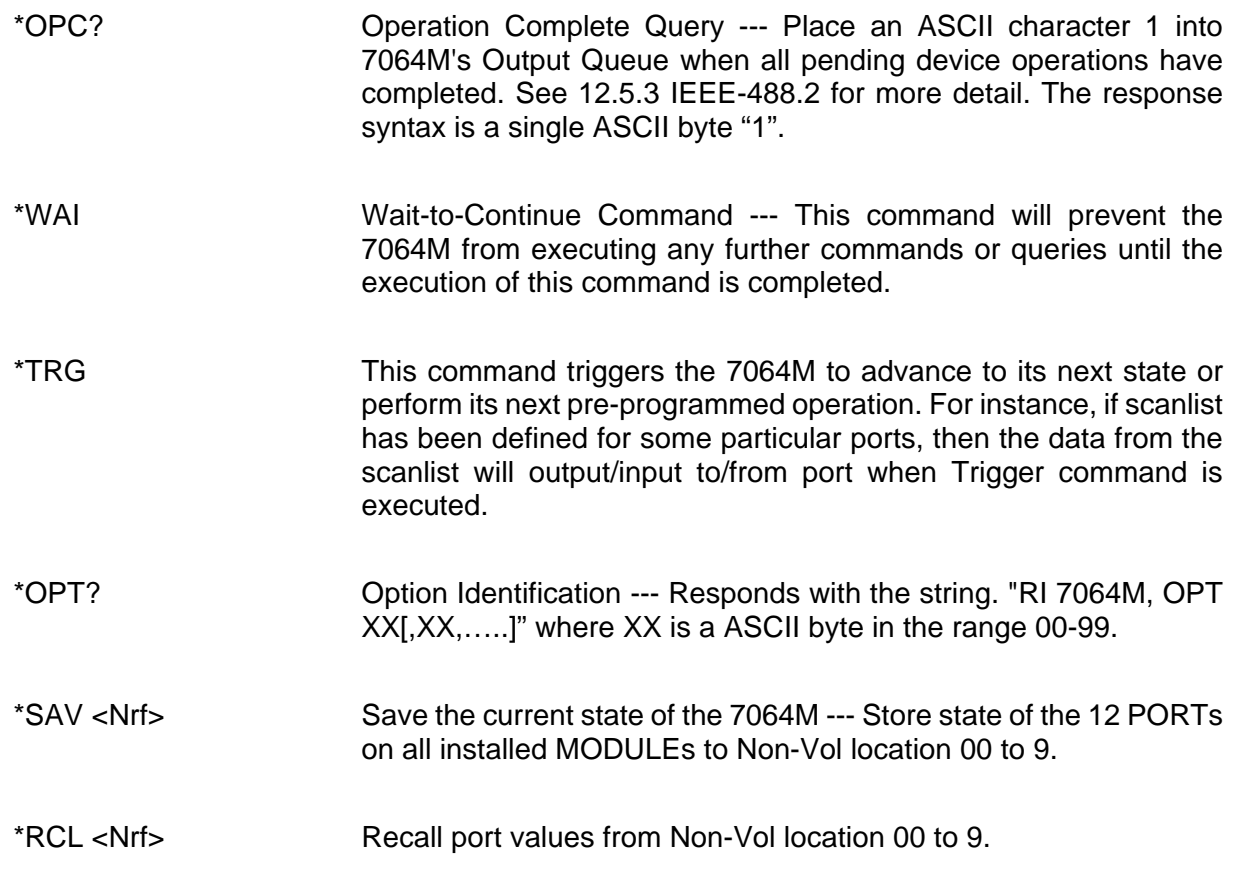

<span id="page-50-0"></span>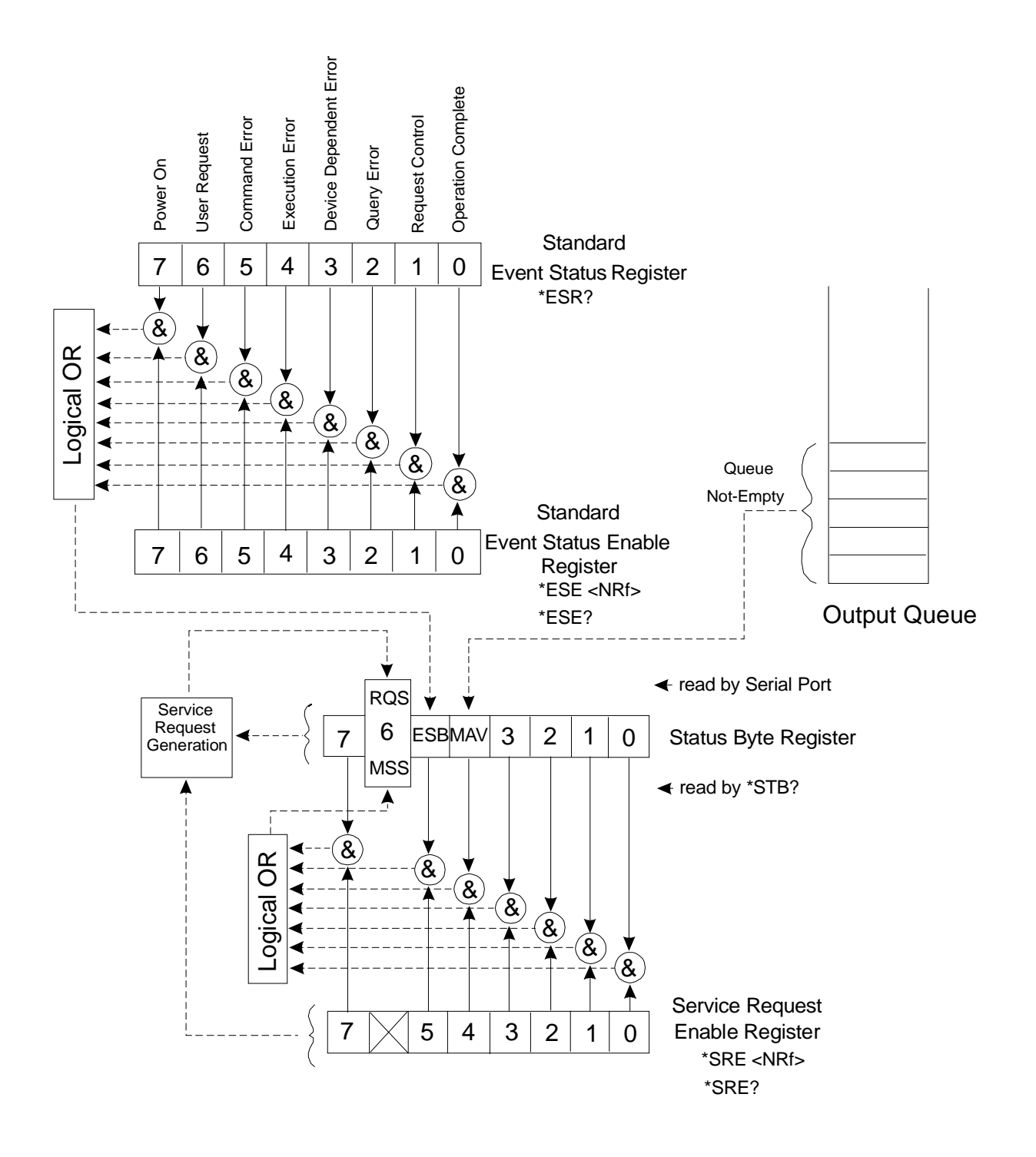

**Figure 3-3, Standard Status Data Structure Overview**

<span id="page-51-0"></span>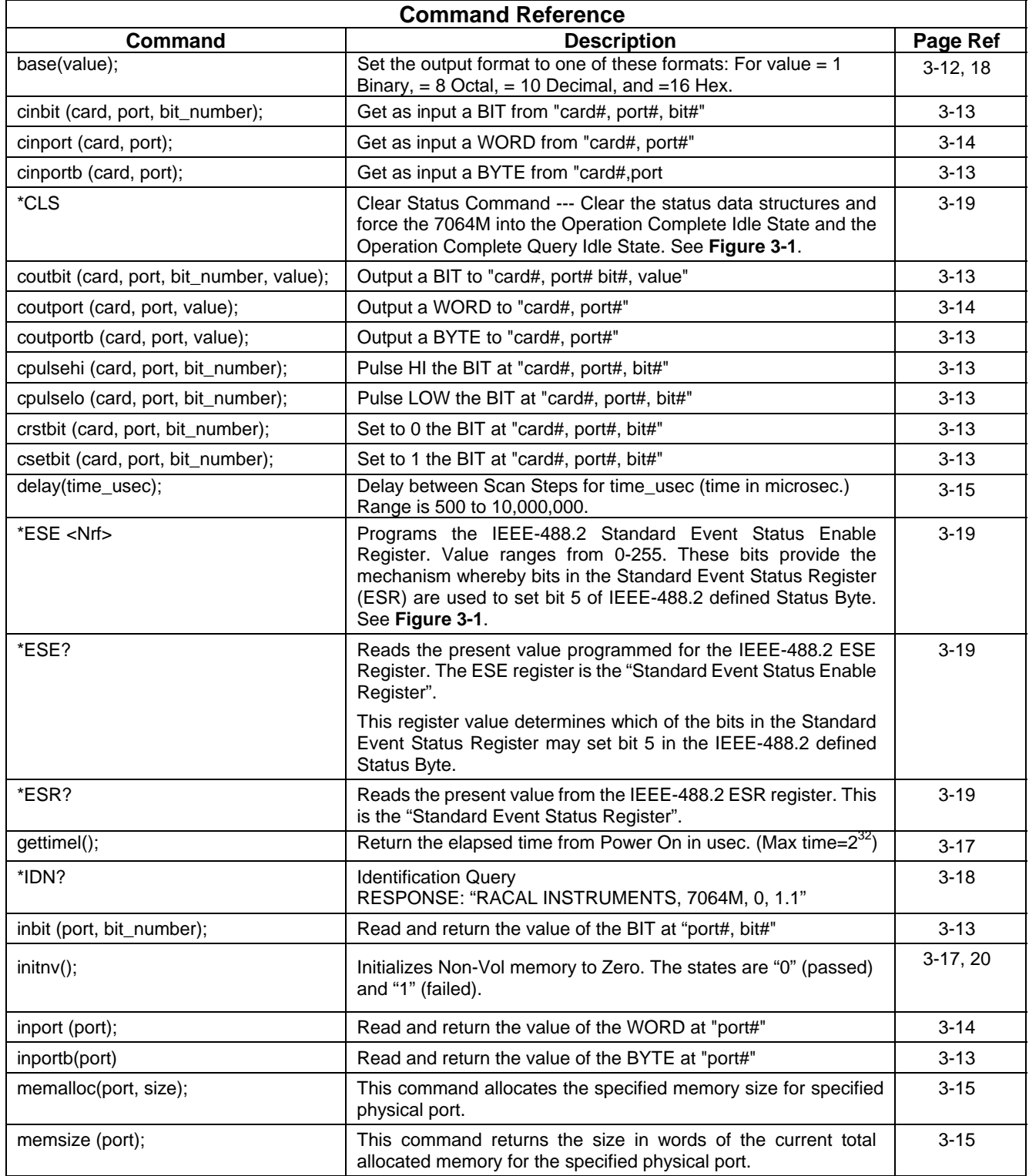

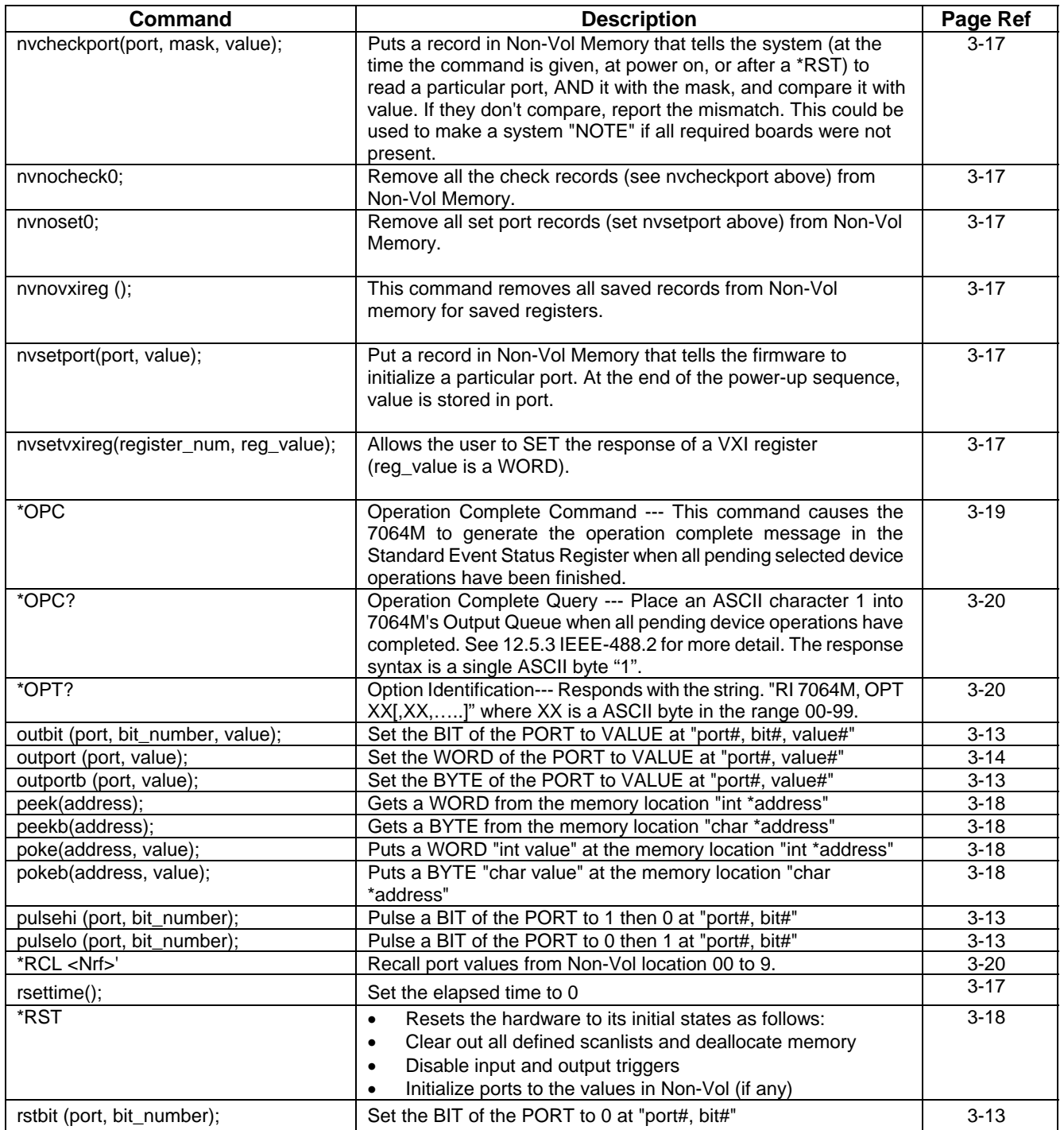

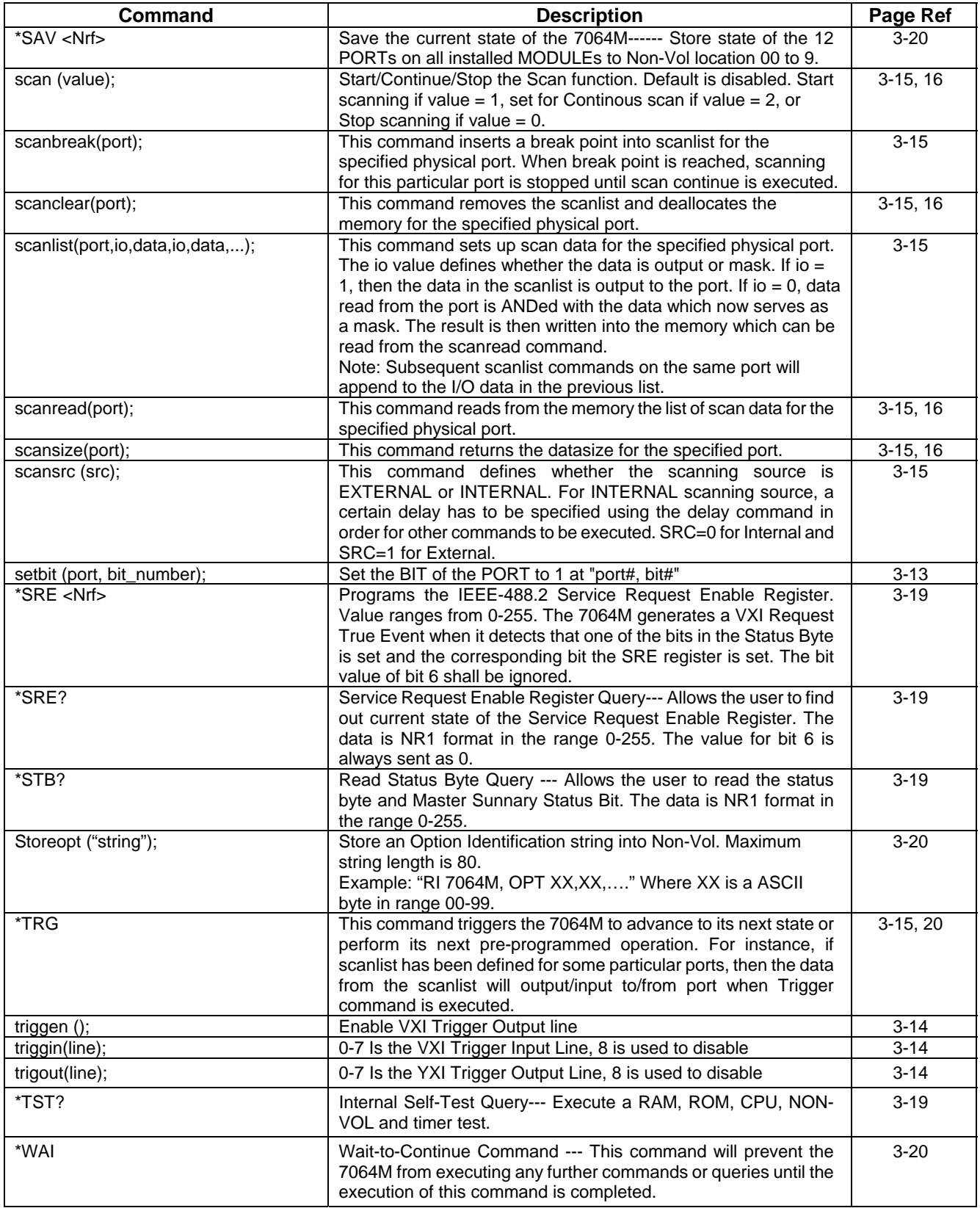

## **7064M A16 Register Map**

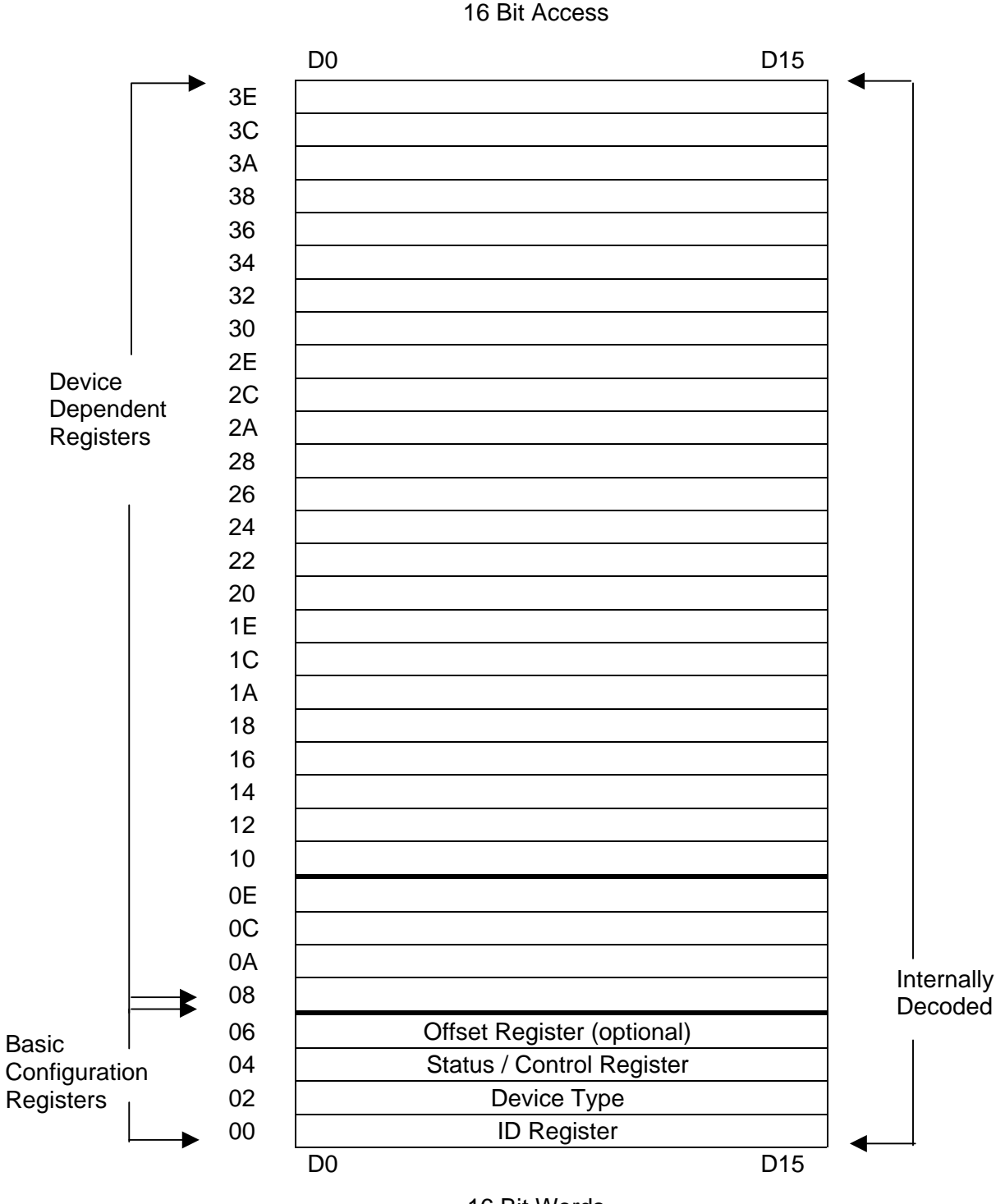

16 Bit Words

This page was left intentionally blank.

# **Chapter 4 PRODUCT SUPPORT**

<span id="page-56-0"></span>**Product Support** EADS North America Defense Test and Services, Inc. has a complete Service and Parts Department. If you need technical assistance or should it be necessary to return your product for repair or calibration, call 1-800-722-3262. If parts are required to repair the product at your facility, call 1-949-859-8999 and ask for the Parts Department.

> When sending your instrument in for repair, complete the form in the back of this manual.

> For worldwide support and the office closest to your facility, refer to the website for the most complete information [http://www.eads](http://www.eads-nadefense.com/)[nadefense.com](http://www.eads-nadefense.com/).

**Warranty** Use the original packing material when returning the 7064M to EADS North America Defense Test and Services, Inc. for calibration or servicing. The original shipping container and associated packaging material will provide the necessary protection for safe reshipment.

> If the original packing material is unavailable, contact EADS North America Defense Test and Services, Inc. Customer Service at 1- 800-722-3262 for information.

#### **REPAIR AND CALIBRATION REQUEST FORM**

To allow us to better understand your repair requests, we suggest you use the following outline when calling and include a copy with your instrument to be sent to the EADS North America Defense Test and Service, Inc. Repair Facility.

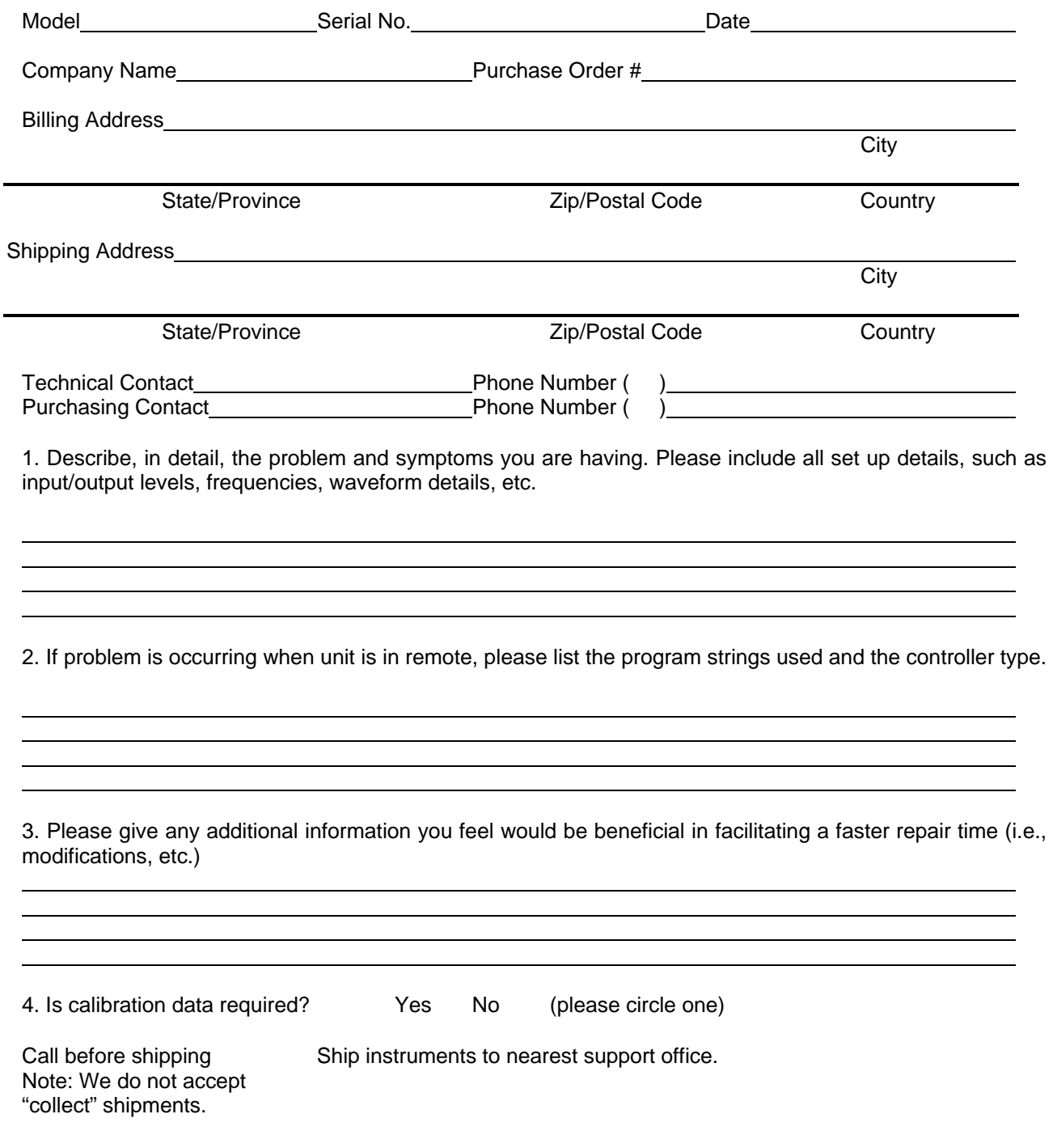

# **Appendix A 68000 INTERFACE**

<span id="page-58-0"></span>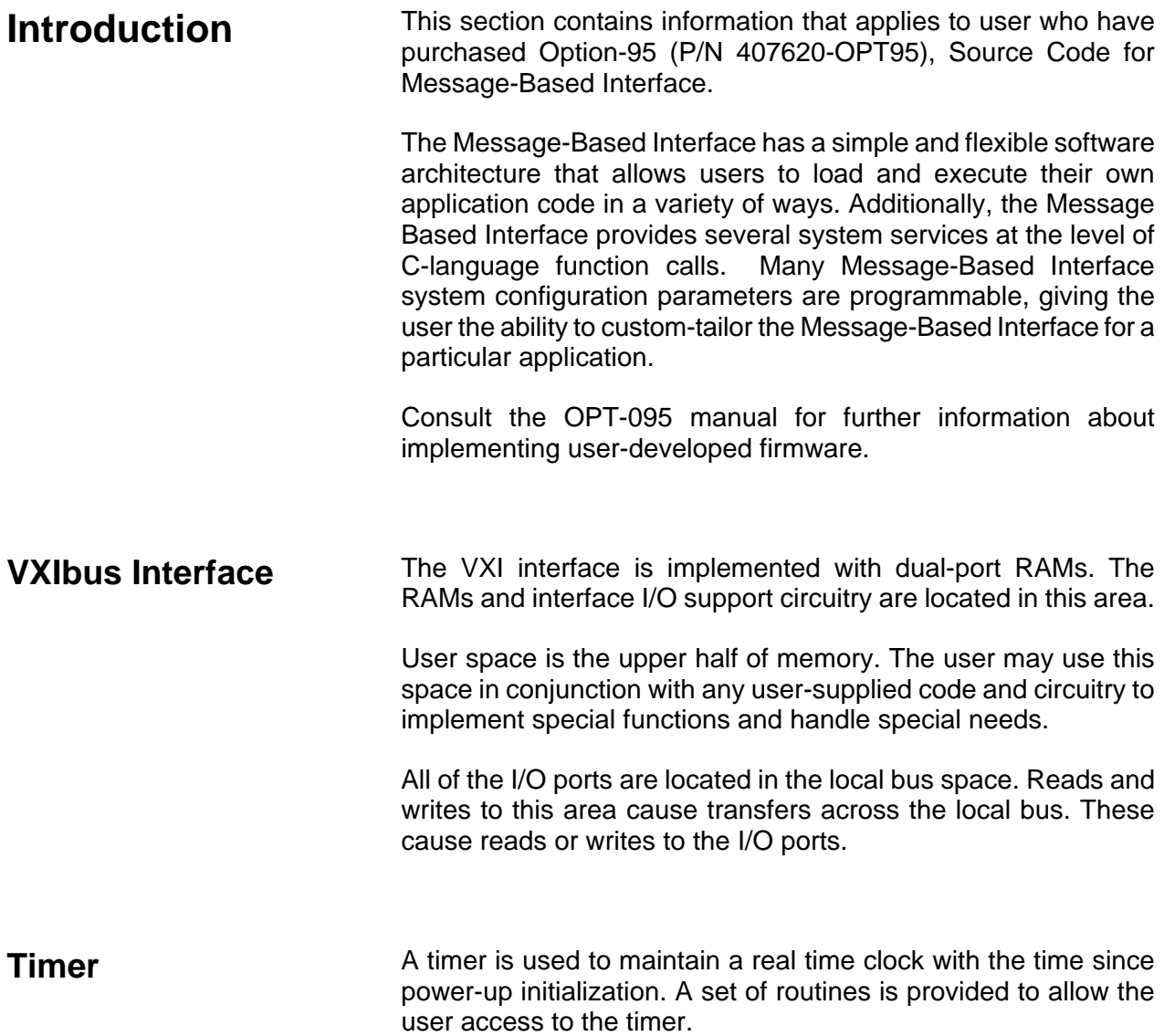

<span id="page-59-0"></span>**Memory Space** The memory space of the 68000 is divided into two major areas. The upper half of memory is available for the user. This 8 Mbyte space has no breadboard circuitry or memory located in it. The lower half of memory contains all of the breadboard's I/O ports, the onboard memory and circuitry.

The address space is decoded as follows:

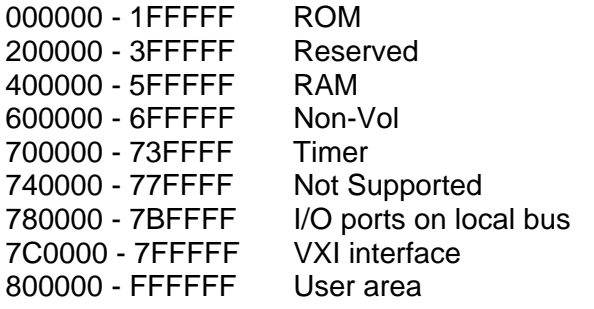